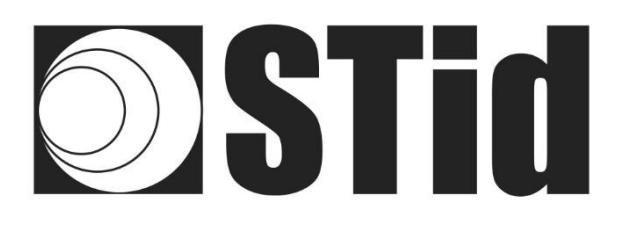

# **Control de acceso al estacionamiento**

**Lector RFID UHF & Bluetooth®**

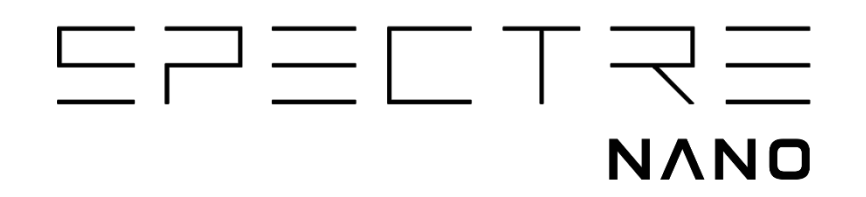

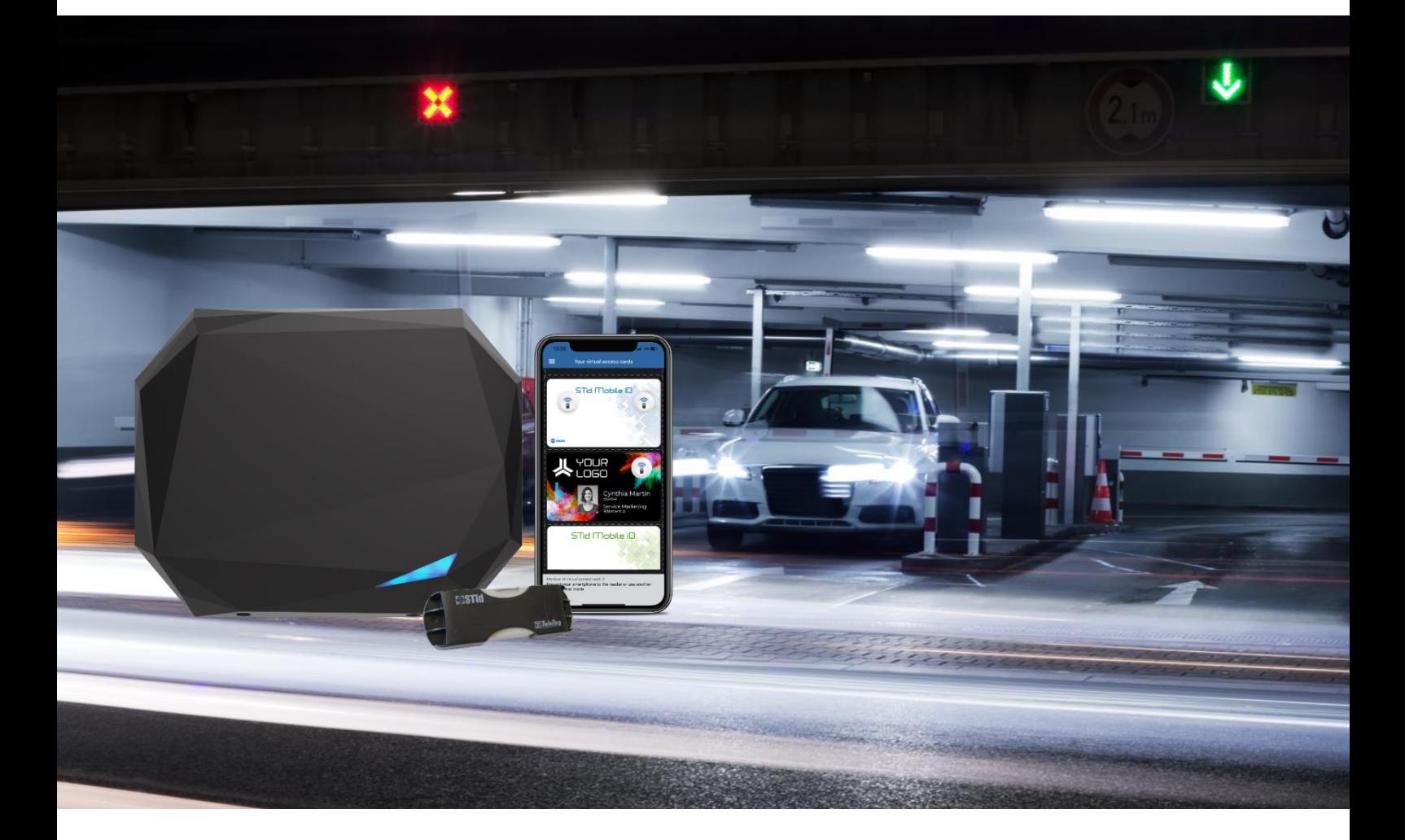

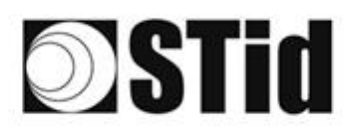

#### 

## **RESUMEN**

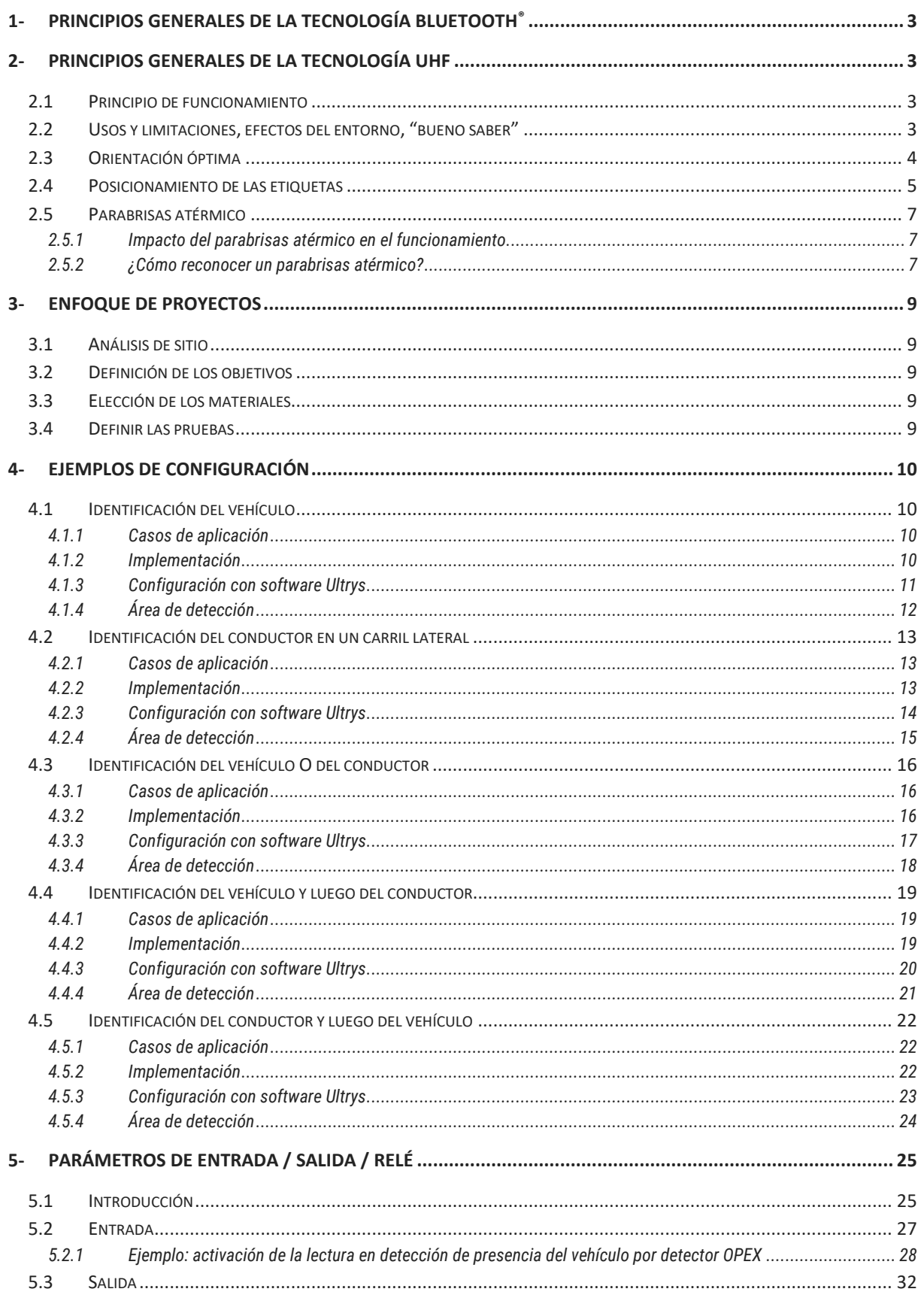

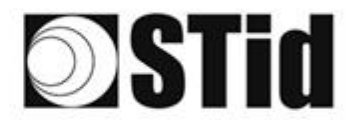

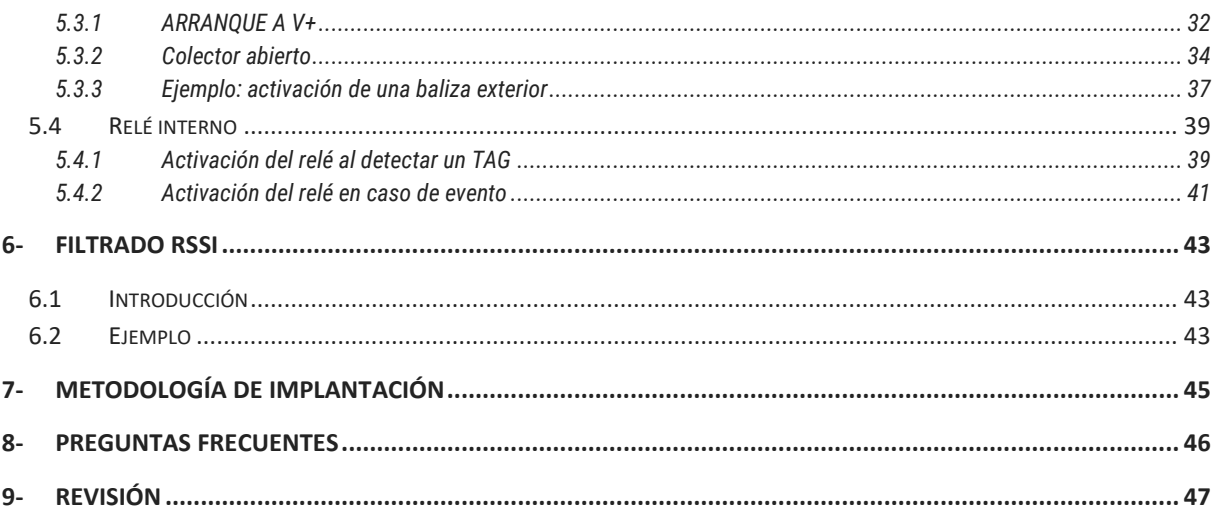

 $\bar{\mathcal{R}}$ 

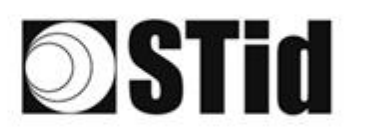

## <span id="page-3-0"></span>**1- Principios generales de la tecnología Bluetooth®**

Bluetooth® es un estándar de comunicación que utiliza ondas de radio en una banda de frecuencia de 2,4 a 2,5 GHz.

La solución STid Mobile ID® utiliza esta tecnología para autenticar a un usuario a través de una aplicación instalada en su Smartphone.

Para las aplicaciones de control de acceso, las distancias de lectura son un factor principal. Con la tecnología Bluetooth®, las distancias anunciadas son informativas y definen una zona de detección. Dependen del Smartphone y su posicionamiento en relación con el lector. Por ejemplo, un teléfono sostenido en la mano o en el bolsillo no se detectará a la misma distancia.

## <span id="page-3-1"></span>**2- Principios generales de la tecnología UHF**

#### <span id="page-3-2"></span>**2.1 Principio de funcionamiento**

Las aplicaciones en RFID pasivo están autorizadas en el rango que va de 860 MHz a 960 MHz (los límites exactos varían de un país a otro). Existen dos bandas de frecuencia principales 865-868 MHz y 902-928 MHz.

Dependiendo de la potencia del lector, la ganancia y la directividad de su antena, y las características de la etiqueta a leer, el alcance práctico de un sistema de RFID UHF pasivo puede variar desde unos diez centímetros hasta unos diez metros (33 ft).

#### <span id="page-3-3"></span>**2.2 Usos y limitaciones, efectos del entorno, "bueno saber"**

En esta tecnología, se aplican ciertas leyes físicas que pueden influir en el funcionamiento y el desempeño en términos de distancia y velocidad.

Las líneas generales son las siguientes:

- **Influencia de los materiales** sobre los cuales o detrás de los cuales se usará la etiqueta. Una etiqueta debe adaptarse a su entorno para dar los mejores resultados.
- Las ondas en esta frecuencia atraviesan muy mal **los líquidos**. El cuerpo humano puede obstaculizar la lectura de una etiqueta si se encuentra entre el lector/la antena y la etiqueta.
- La identificación por radiofrecuencia no funciona a través del **metal** (problema de parabrisas atérmicos o vehículos blindados).

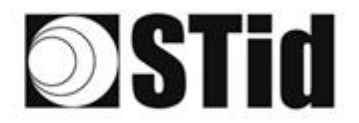

• **La tecnología UHF puede ser directiva**: planifique su implantación teniendo en cuenta la zona de lectura de la antena, según sus características.

 $\zeta$  and  $\sim$  $\sim$ 

 $\langle \cdot | \cdot \rangle$  $\sim$ ò.  $\sim$ 

 $\sim$ 

 $\sim$ 

 $\sim$  $\sim$   $\sim$  $\sim$ 

 $\tau$  :

Car-

Stringer String

 $\sim$ 

- Con frecuencia, las ondas se reflejan en la superficie de los objetos (metal, hormigón, suelo...): la presencia de **obstáculos** en el campo de lectura puede influir en los resultados.
- **Una etiqueta UHF también puede tener un sentido relacionado con la polarización de su antena**: una etiqueta "lineal" es sensible a su orientación, y no se lee tan bien horizontalmente como verticalmente, por ejemplo.

#### <span id="page-4-0"></span>**2.3 Orientación óptima**

Dadas las restricciones mencionadas anteriormente, es pertinente buscar las condiciones de implementación para optimizar el desempeño del sistema, es decir, la mejor posición posible entre la antena y la etiqueta.

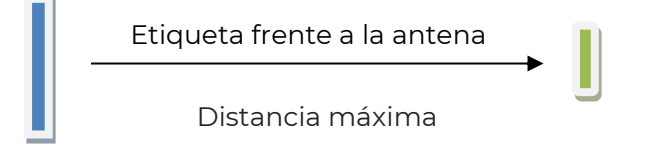

Las distancias expresadas en las especificaciones técnicas de los lectores se miden desde el frente, con la etiqueta paralela a la antena.

Un ángulo se puede formar horizontal o verticalmente dependiendo de:

- la altura de la antena con respecto al vehículo,
- el desplazamiento de la antena hacia el costado con respecto al carril de circulación.

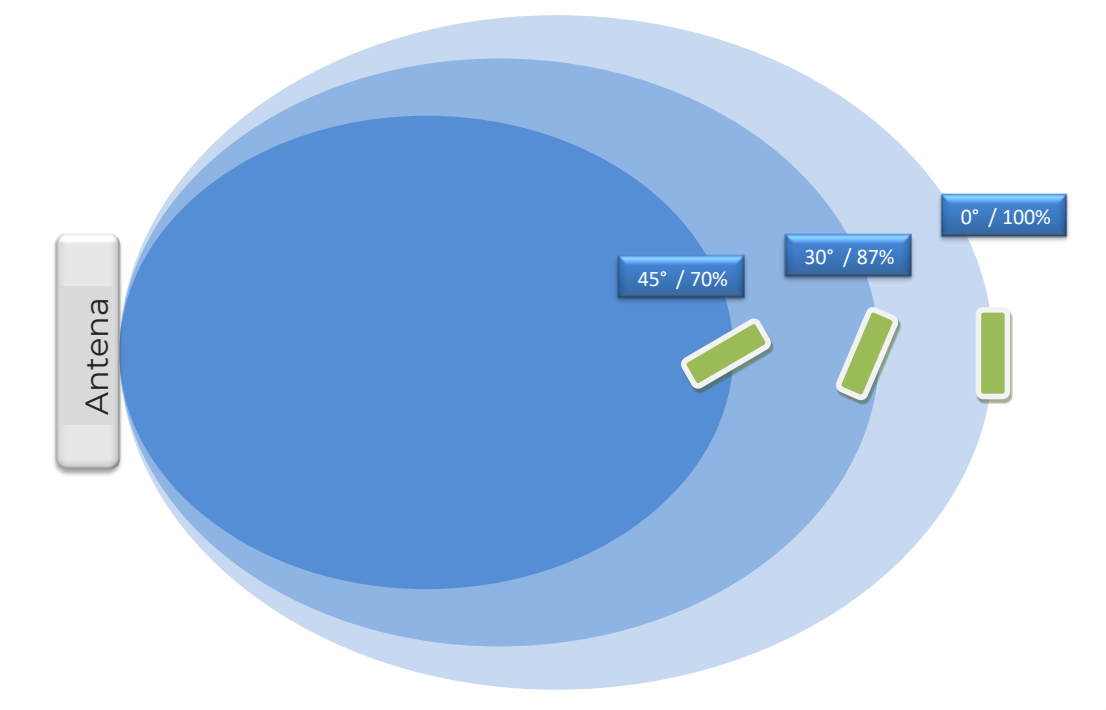

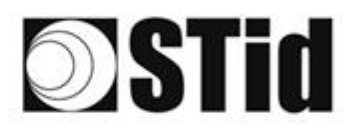

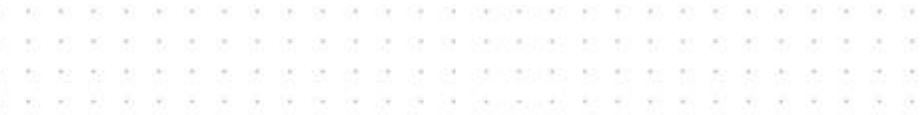

### <span id="page-5-0"></span>**2.4 Posicionamiento de las etiquetas**

La posición de la etiqueta rígida [TeleTag](https://stid-security.com/en/products/teletag-uhf-movable-windscreen-tags-avi)® o la etiqueta [ETA v2](https://stid-security.com/en/products/eta-v2-destructible-uhf-adhesive-tags-for-windshields-avi) en los parabrisas influye en el desempeño y depende del tipo de parabrisas.

**TeleTag®: Tag UHF EPC1 GEN2 extraíble ETA v2: Etiqueta UHF EPC1 GEN2 adhesiva destructible OSTIN**  $E$ *lelell* **DSTin DST** cure UHF Windshield Tag **Elelet** 

**Objetivo:** posicionar la etiqueta para optimizar la calidad/el desempeño de la lectura.

#### **Vehículo ligero estándar**

- Coloque la etiqueta en la parte superior del parabrisas, detrás del retrovisor central y, si es posible, en el lado donde se encuentra la antena del lector.
- Coloque la etiqueta de modo que no quede pegado al borde superior del parabrisas.

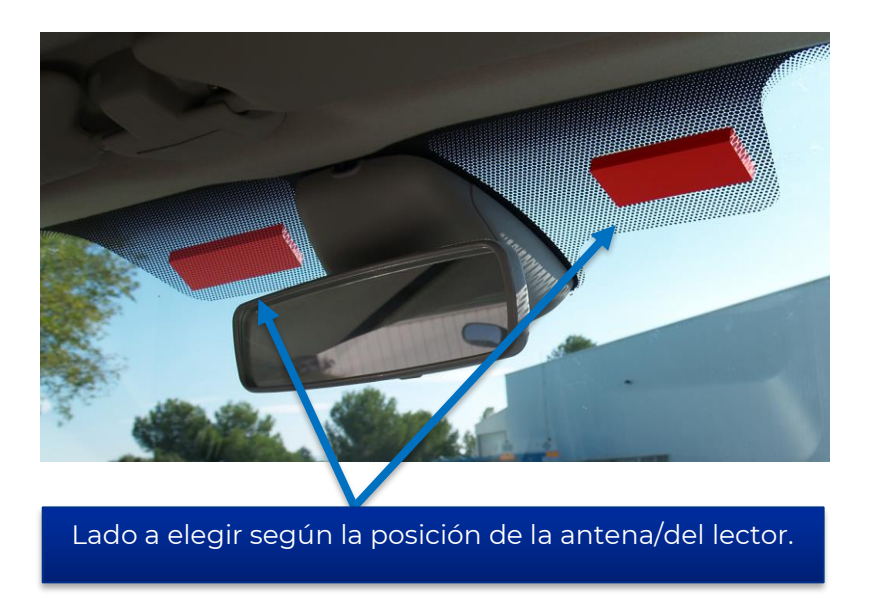

© STid 2022 – NA\_SPECTRE\_NANO\_ACCESS\_ES-V1.0

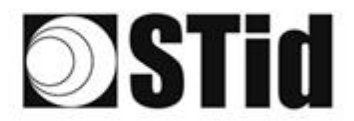

#### **Vehículo pesado (VP)/Bus**

#### **Dos soluciones:**

- Etiqueta interior en el parabrisas, modelo TeleTag® (TLTA) o ETA: mismas restricciones de posicionamiento que para un vehículo ligero (VL).
- Etiqueta exterior para soporte metálico, que se colocará en la carrocería: coloque la etiqueta en un lugar donde quede lo más paralela posible a la antena del lector, en la zona de lectura deseada.

#### **Instalación del TeleTag®**

Después de haber elegido su ubicación, proceda a la instalación de la etiqueta utilizando el soporte proporcionado:

- Inserte la etiqueta de acuerdo con el método de su elección:
	- o El TeleTag® se puede extraer de su soporte para llevarlo consigo o usarlo con otro vehículo.

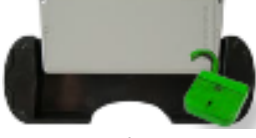

o El TeleTag® está fijado de forma permanente.

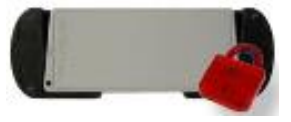

• Fije el soporte horizontalmente en el parabrisas con las cintas de doble cara proporcionadas.

Atención: al elegir la ubicación, teniendo en cuenta los ángulos de algunos parabrisas, asegúrese de conservar el espacio necesario para insertar la etiqueta en el soporte.

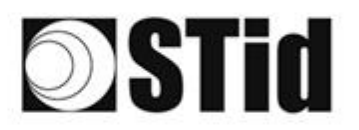

\*\*\*\*\*\*\*\*\*\*\*\*\*\*\*\*\*\*\*\*\*\*\*\*\*\* all acidentes de la serie seguestres es en la las ana a a a a y a gueste e u a a e a  $\sim$  $\sim$ THE THE THE curios. changes and the second second

#### <span id="page-7-0"></span>**2.5 Parabrisas atérmico**

Un parabrisas atérmico compuesto por láminas metálicas tiene como objetivo reducir parcialmente el calor en el interior del vehículo.

#### <span id="page-7-1"></span>2.5.1 Impacto del parabrisas atérmico en el funcionamiento

Dado que el metal bloquea las ondas de radio, el parabrisas atérmico influye en el desempeño del sistema. En la mayoría de los casos, un parabrisas atérmico cuenta con una zona no atérmica (véase ANEXO - lista no exhaustiva). Esta zona está prevista para los sistemas de radio (GPS, peaje electrónico, RFID...). Sin embargo, es posible que las distancias de lectura se reduzcan.

**Por lo tanto, es importante tener en cuenta este parámetro antes de la instalación y realizar las pruebas necesarias para definir la ubicación de los lectores.**

#### <span id="page-7-2"></span>2.5.2 ¿Cómo reconocer un parabrisas atérmico?

La mayoría de los automovilistas identifican un parabrisas atérmico a simple vista. Este tipo de acristalamiento tiene un reflejo violeta, azul o azul petróleo a la luz del día. Sin embargo, este proceso sigue siendo bastante subjetivo y no siempre es fiable.

Existen otros métodos que permiten identificar un parabrisas atérmico. Algunos modelos tienen líneas de puntos en parte del acristalamiento. Estas marcas delimitan la superficie sin tratar que es atérmica y reacciona como un acristalamiento ordinario.

Situados bajo el número de serie, los símbolos introducidos por los fabricantes también permiten reconocer un parabrisas atérmico. Es un ícono pequeño con un termómetro. Un parabrisas atérmico se puede reconocer por sus reflejos en el cristal.

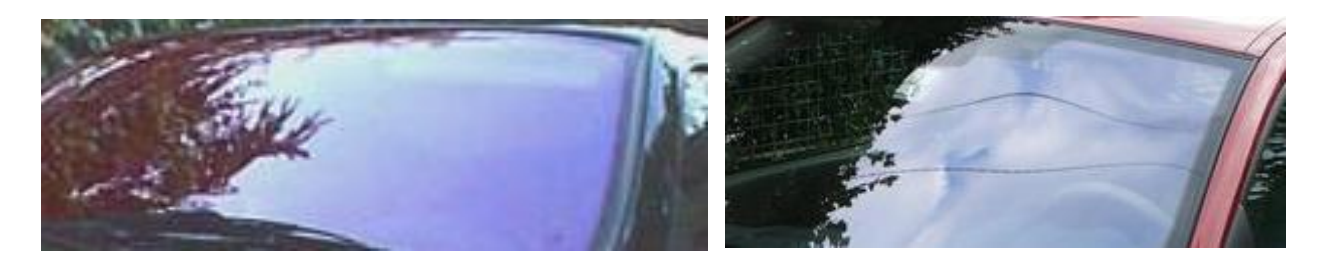

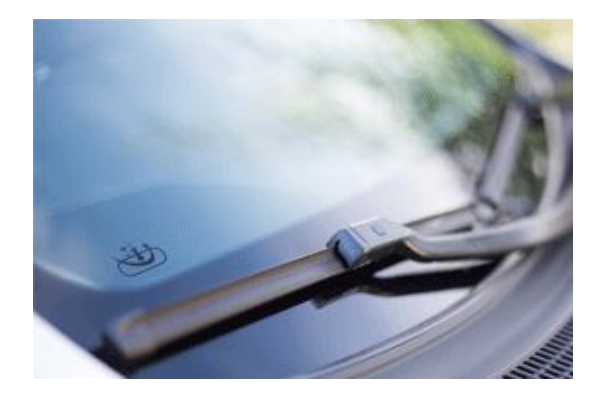

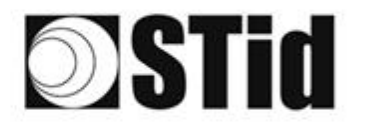

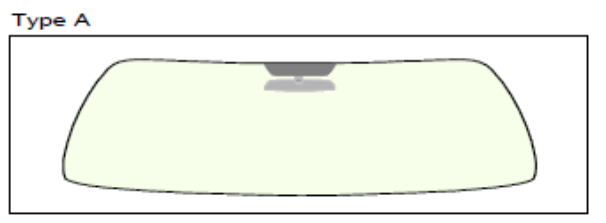

 $\widetilde{\mathcal{M}}$ 

 $\langle \Psi \rangle$ 

图表

 $\mathcal{H}$  $\sim$ 

 $\sim$  $\sim$  $\overline{\mathcal{N}} = \overline{\mathcal{N}}$  $\sim$  $\sim$  $\langle \Psi_1 \rangle = \langle \Psi_1 \rangle$ 

 $83 - 52$ 

 $\overline{\Omega}$ 

 $\mathcal{C}$  $\bar{a}$ 

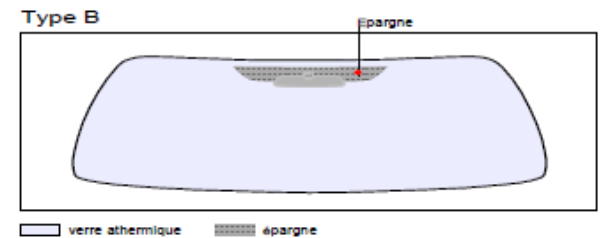

changes of the state of the state

CONTROL COMPANY CONTROL CONTROL

REAR REAR AND REAR AND REAR AND REAR

 $\mathcal{A} \rightarrow \mathcal{A}$  $\sim$  $\mathcal{O}(\mathbb{R}^n)$  .  $\bar{\mathcal{R}}$ 

 $(5) - (5)$  $\langle \sigma \rangle$ 

 $\mathcal{F}=\mathcal{F}$  $\overline{\mathcal{G}}$ 

 $\tau = -\tau$  $\alpha$ 

verre teinté (non athermique)  $\blacksquare$ 

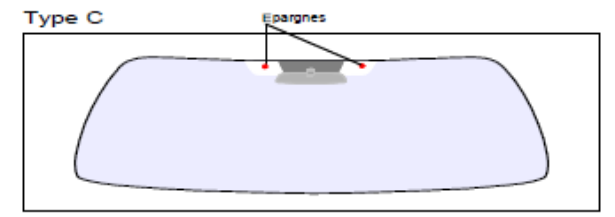

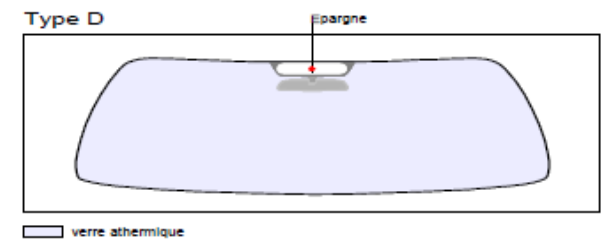

D verre athermique

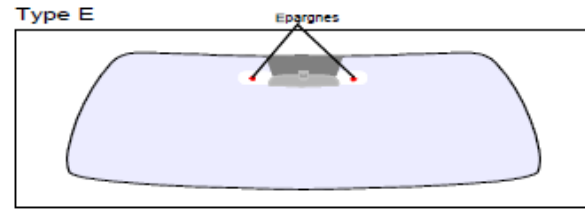

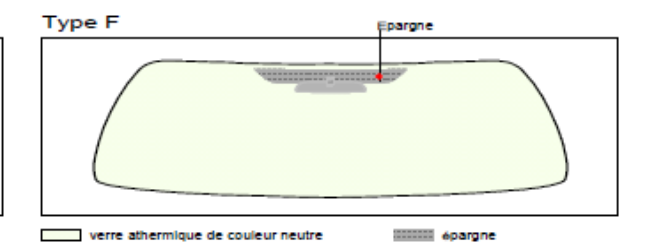

verre athermique

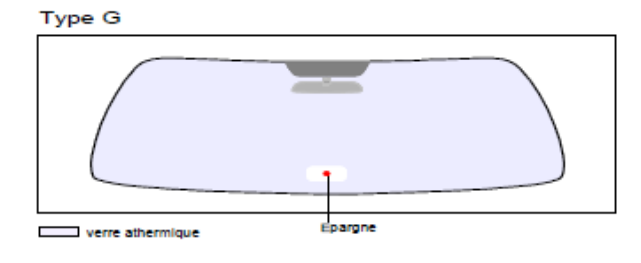

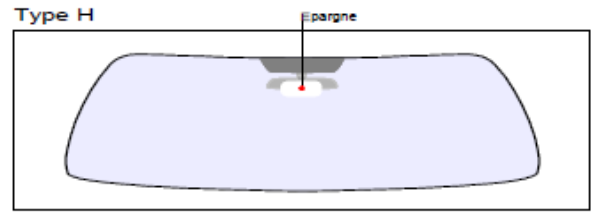

verre athermique

Type J

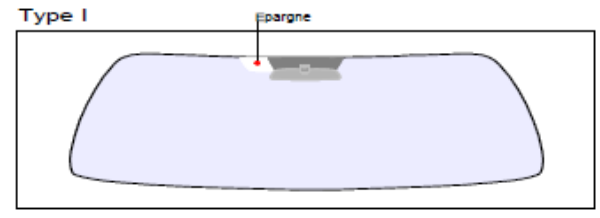

verre athermique (sans épargne) verre athermique de couleur dégradée

verre athermique

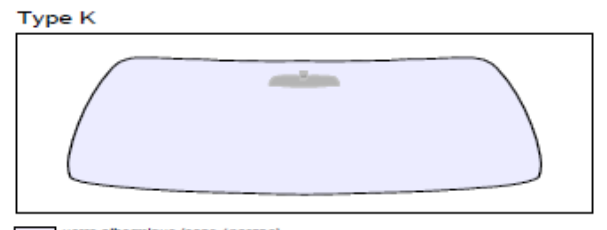

Type L erre chauffant pargner

Е verre athermique de couleur neutre  $\overline{1}$ verre chauffrant

verre athermique (sans épargne)

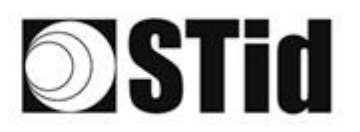

#### \*\*\*\*\*\*\*\*\*\*\*\*\*\*\*\*\*\*\*\*\*\*\*\*\* tel se se de se se se de la secolución el es el el se se se  $\sim$  $\mathcal{A}$  $\sim$ as as as as as as as assignments as as as as  $\geq$  $\sim$  $\left\langle \mathbf{r}\right\rangle$  $\sim$  $\sim$ **Contract Sept.** cui cui cknowledge at 40 km we  $\sim$

# <span id="page-9-0"></span>**3- Enfoque de proyectos**

Cuando se considera equipar un sitio con una configuración SPECTRE nano, es conveniente respetar ciertas etapas.

### <span id="page-9-1"></span>**3.1 Análisis de sitio**

Recopilar la información básica necesaria para definir la configuración que se mantendrá:

- Mapa del sitio
- Sentidos de circulación
- Dimensionamientos
- Tipos de vehículos a identificar.

#### <span id="page-9-2"></span>**3.2 Definición de los objetivos**

Zonas de identificación: definir el lugar dónde se desea identificar los vehículos:

- Ubicaciones
- Dimensiones.

#### <span id="page-9-3"></span>**3.3 Elección de los materiales**

A partir de los objetivos y restricciones recopilados en las etapas anteriores, se pueden considerar las primeras elecciones de equipos: tipo de lector, número de lectores, tipo de etiqueta...

Las restricciones guían las elecciones técnicas. Este análisis permite tener una buena visión de la factibilidad de la configuración deseada y eventualmente de los ajustes/compromisos necesarios.

#### <span id="page-9-4"></span>**3.4 Definir las pruebas**

Desde el principio, recomendamos definir las pruebas necesarias para validar la configuración con el cliente, si es que esta acción es necesaria. Para ello, es necesario asegurar la disponibilidad de los vehículos representativos (vehículos con parabrisas atérmicos y no atérmicos) y de los materiales necesarios para la validación.

# **SSTid**

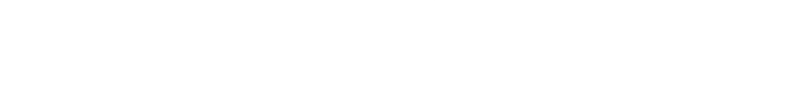

# <span id="page-10-0"></span>**4- Ejemplos de configuración**

A continuación, se describen configuraciones de acceso de vehículos clásicos, para los cuales se indican las ubicaciones típicas que podrían considerarse para las antenas/los lectores.

Estas configuraciones son indicativas. Ellas son genéricas y tienen por finalidad contribuir al análisis. Los parámetros externos pueden influir en ciertos factores funcionales.

#### <span id="page-10-1"></span>**4.1 Identificación del vehículo**

#### <span id="page-10-2"></span>4.1.1 Casos de aplicación

• Identificación del vehículo mediante identificador adherido al parabrisas.

#### <span id="page-10-3"></span>4.1.2 Implementación

Se recomienda colocar el lector y determinar la posición de detección antes de la barrera, esto hace que la detección sea más confiable y le da tiempo al sistema para abrir la barrera.

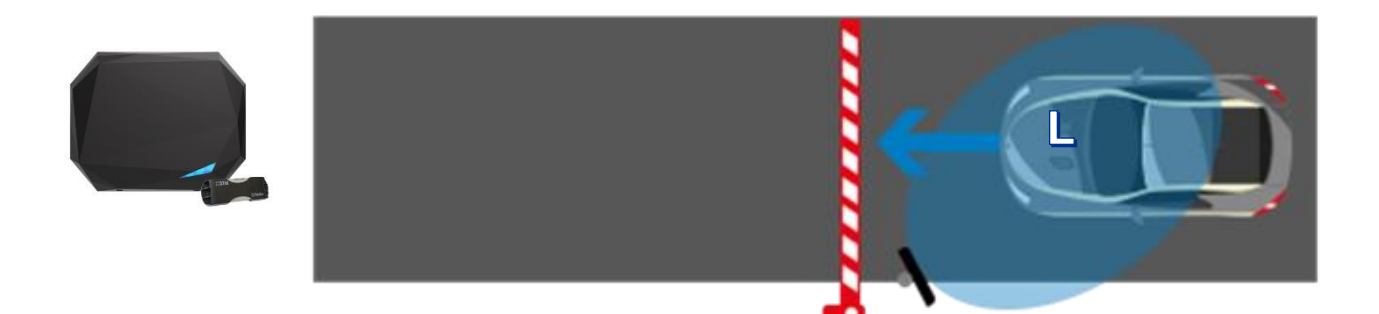

- Un SPECTRE nano implantado lateralmente en un mástil desplazado a 45° (2,5 m / 8 ft de altura). Posicionado antes de la barrera para que la detección ocurra con suficiente anticipación.
- Tag TeleTag® o etiqueta adhesiva ETA v2 colocado a la izquierda del espejo central.

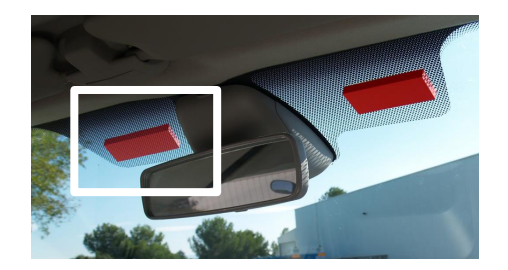

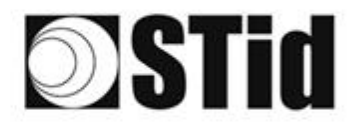

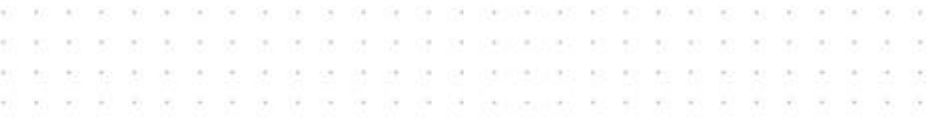

#### <span id="page-11-0"></span>4.1.3 Configuración con software Ultrys

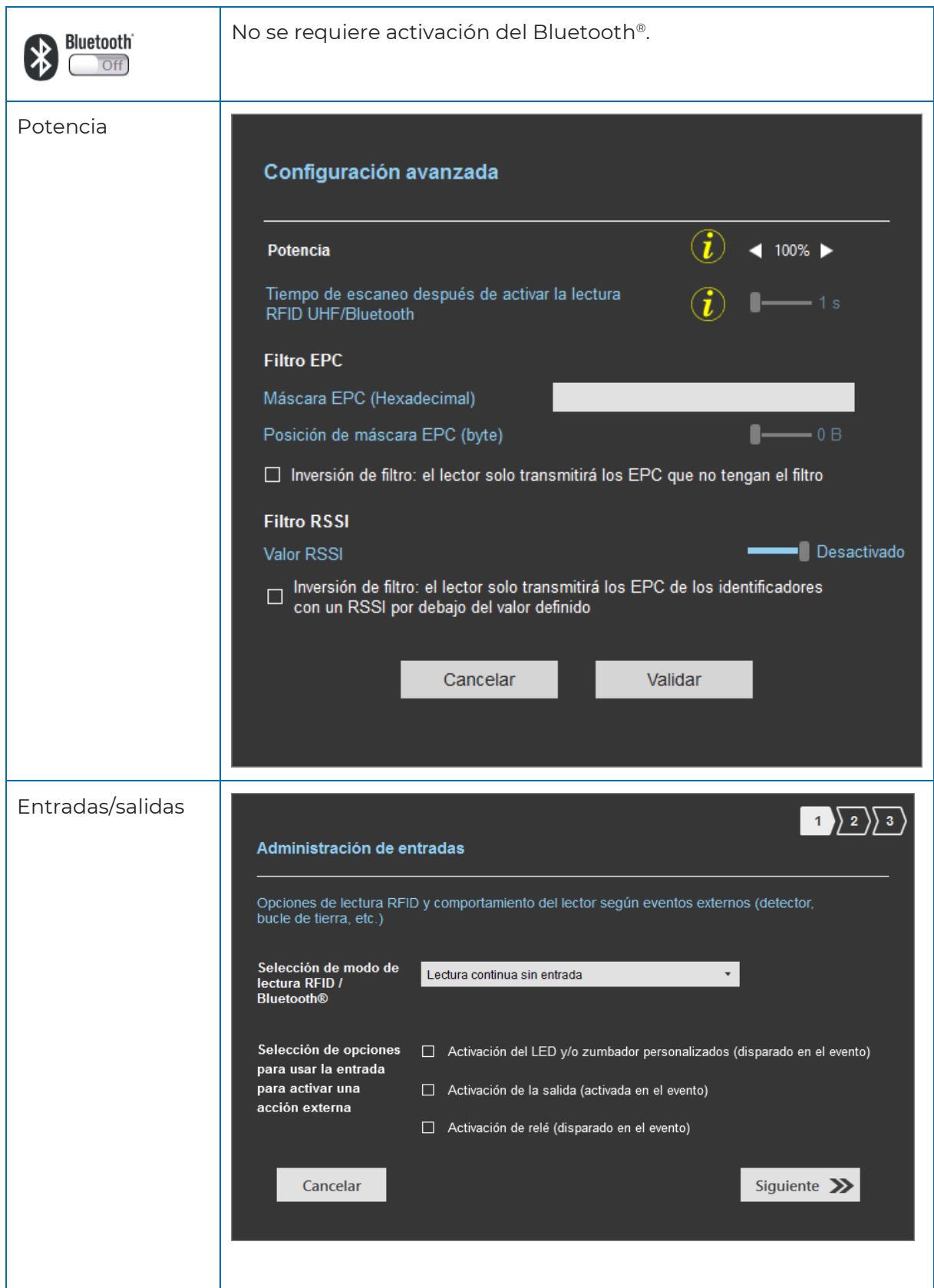

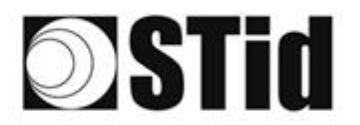

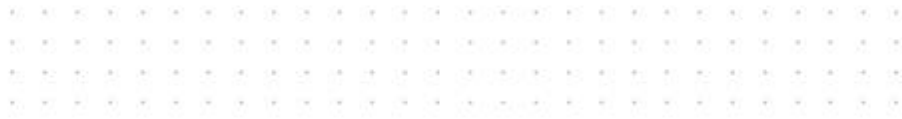

#### <span id="page-12-0"></span>4.1.4 Área de detección

La distancia de detección, L, depende de los identificadores utilizados y del tipo de regulación (1):

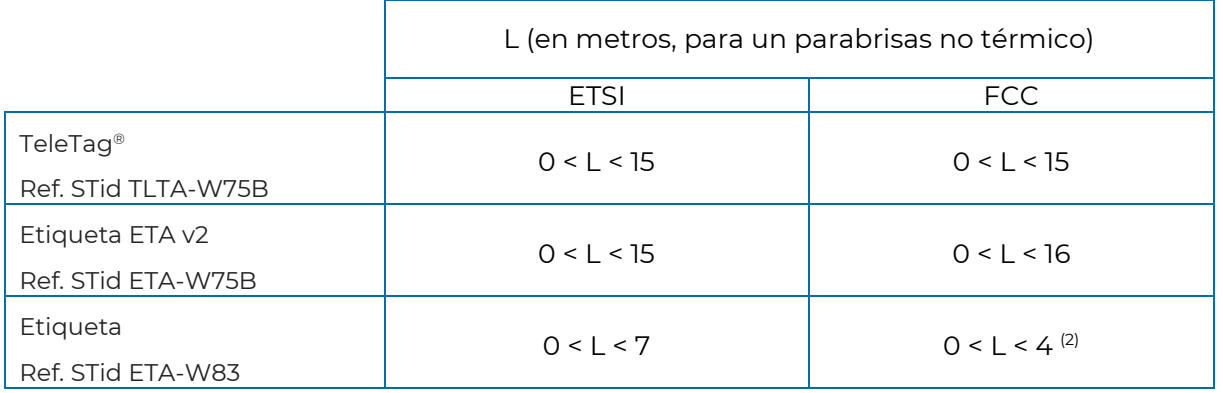

- (1) : las distancias de detección dependen del entorno de instalación del lector. Las perturbaciones externas pueden causar variaciones en la distancia de lectura.
- (2) : Posibilidad de lectura más allá de la distancia indicada según el entorno.

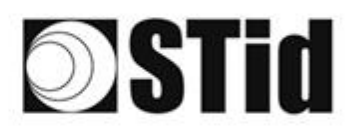

#### <span id="page-13-0"></span>**4.2 Identificación del conductor en un carril lateral**

#### <span id="page-13-1"></span>4.2.1 Casos de aplicación

• Identificación del conductor a través de una tarjeta UHF con presentación de la credencial sin abrir la ventana o mediante una credencial virtual Bluetooth® (BLE)

#### <span id="page-13-2"></span>4.2.2 Implementación

Se recomienda colocar la antena y determinar la zona de detección **antes** de la barrera. Esto hace que la detección sea más confiable y da tiempo al sistema para abrir la barrera.

La detección no se ve afectada por la ventana, por lo que no es necesario abrir la ventana para que se detecte la credencial. Solo preséntaselo al lector.

Dado que el metal bloquea las ondas de radio, si el vehículo está equipado con ventanas atérmicas o blindadas, la detección solo será posible abriendo la ventana.

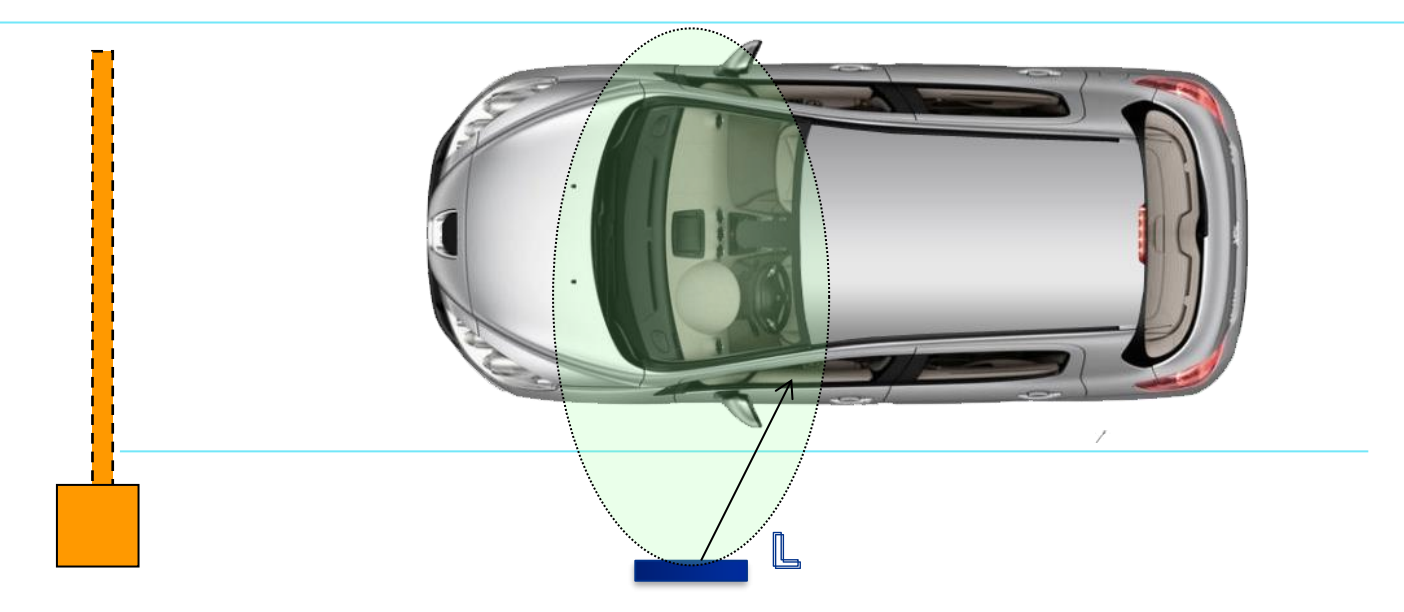

- Un lector SPECTRE nano instalado lateralmente, la parte inferior de la antena se coloca aproximadamente a 1m10 / 3,7 ft del suelo. Posicionado antes de la barrera para que la detección ocurra con suficiente anticipación.
- Identificadores: tarjeta ISO UHF (códigos de parte: CCTW490, CCTW360 o CCTR270) presentada al lector en la mano frente a la ventana lateral cerrada.
- Smartphone con aplicación STid Mobile ID® que almacena una credencial virtual Bluetooth®.

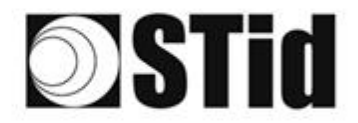

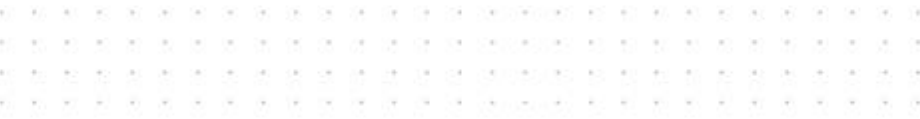

#### <span id="page-14-0"></span>4.2.3 Configuración con software Ultrys

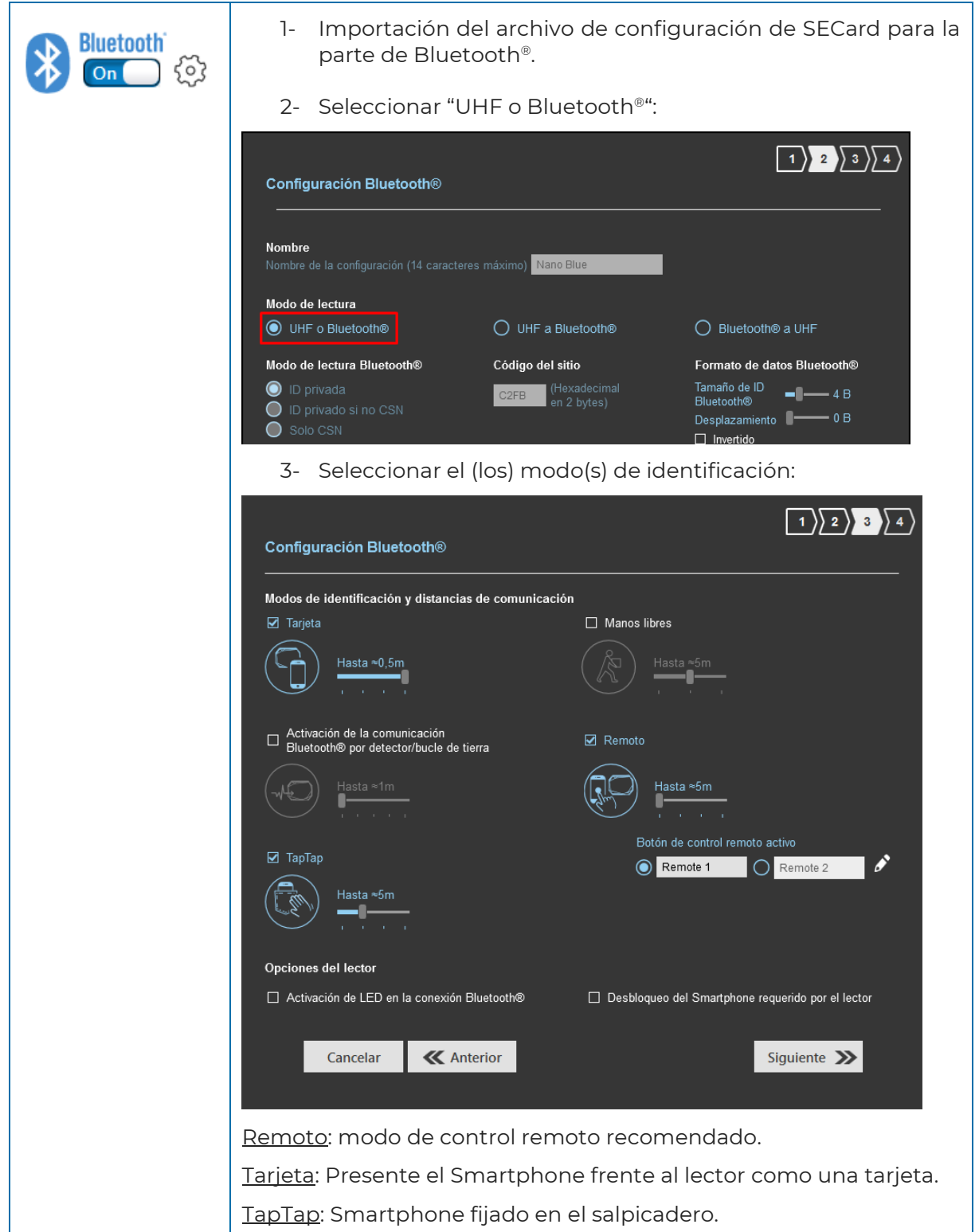

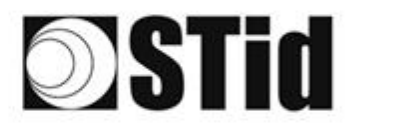

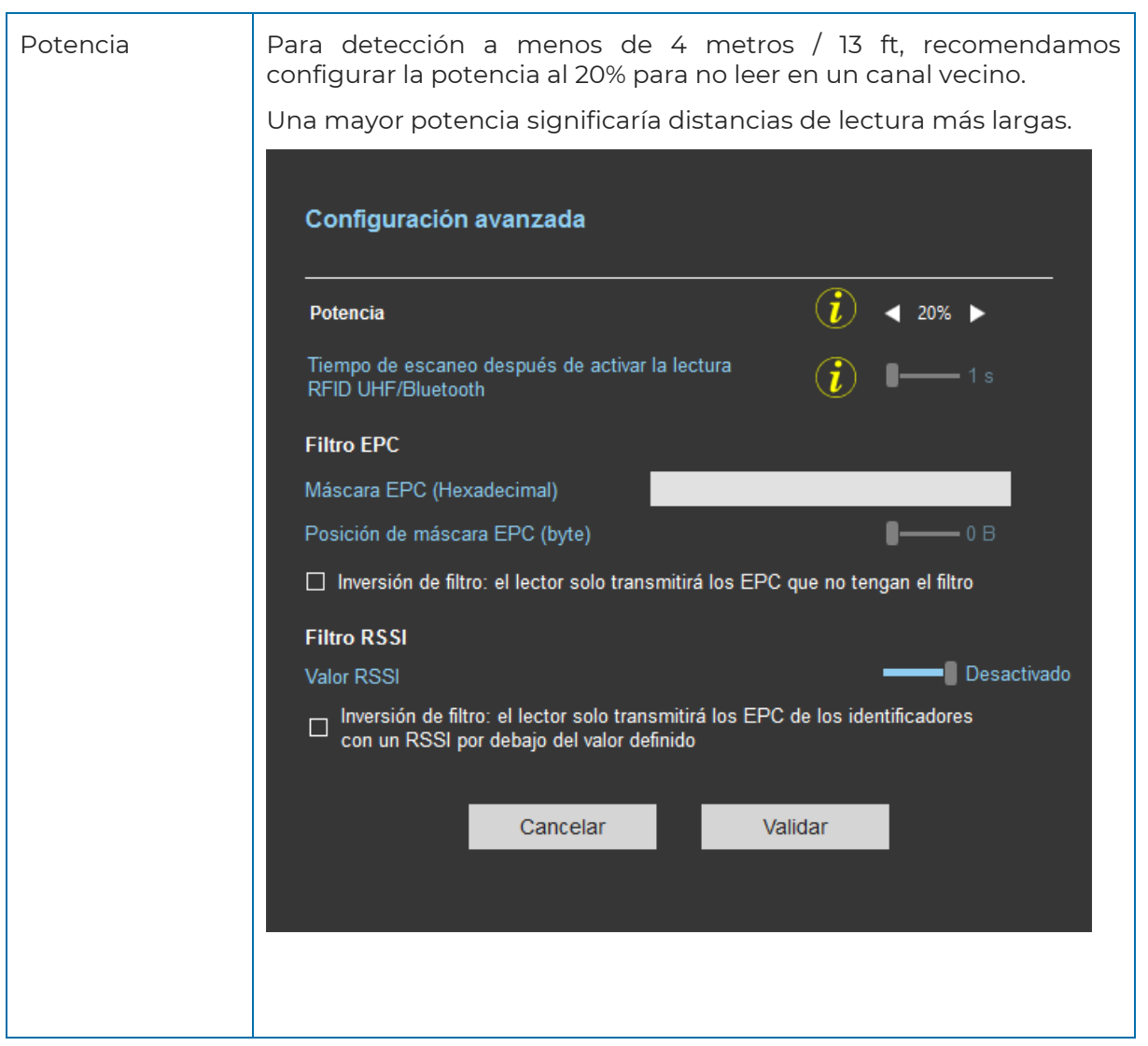

 $\langle \alpha \rangle$  $\sim$ 

> $\mathcal{L}$  $\mathcal{L}$  $\sim$

 $\mathcal{A}=\mathcal{A}$ 

 $\overline{\mathbb{R}}$  $\langle \theta \rangle = \langle \theta \rangle$  AAAAAA BOOSS SSAD BAAA

 $\sim$ 

 $\sim$ 

 $\mathcal{L}_{\mathcal{A}}$  $\sim$ 

ò.

el el el el el el el el el se secocioso el el el el el el el el el

#### <span id="page-15-0"></span>4.2.4 Área de detección

El conductor se identifica en un área de 0 a 4 metros (13 ft) con la tarjeta UHF.

La detección de Bluetooth® depende del modo de identificación seleccionado.

#### **Entre dos autenticaciones BLE, hay un tiempo de espera de unos 3 segundos.**

(1) : las distancias de detección dependen del entorno de instalación del lector. Las perturbaciones externas pueden causar variaciones en la distancia de lectura.

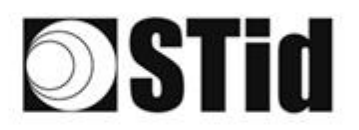

#### <span id="page-16-0"></span>**4.3 Identificación del vehículo O del conductor**

#### <span id="page-16-1"></span>4.3.1 Casos de aplicación

- Identificación de usuarios con diferentes perfiles (empleados, visitantes, prestadores de servicios, etc.)
- Identificación de una flota mixta de coches y de dos ruedas

#### <span id="page-16-2"></span>4.3.2 Implementación

Se recomienda colocar el lector y determinar la posición de detección antes de la barrera. Esto hace que la detección sea más confiable y le da tiempo al sistema para abrir la barrera.

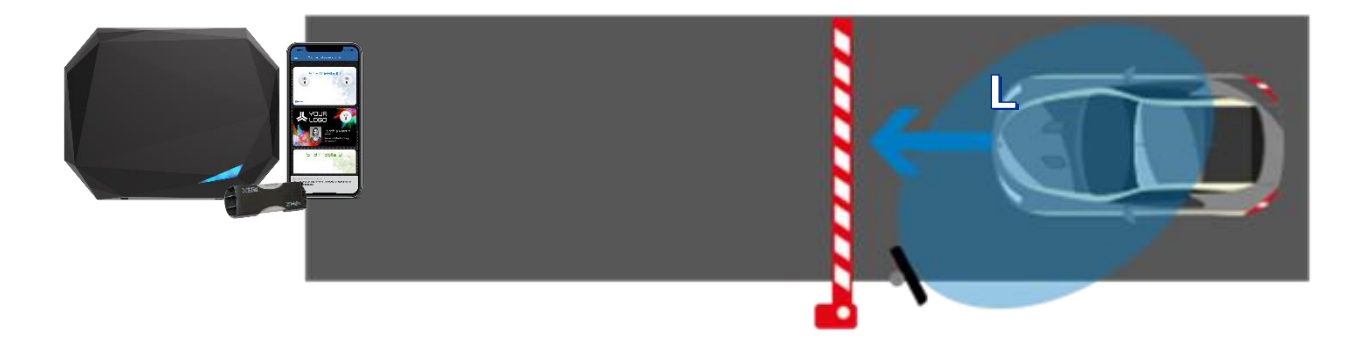

- Un SPECTRE nano implantado lateralmente en un mástil desplazado a 45° (2,5 m / 8 ft de altura). Posicionado antes de la barrera para que la detección ocurra con suficiente anticipación
- Identificador TeleTag® o etiqueta ETA v2 colocado a la izquierda del espejo central.
- Smartphone con aplicación STid Mobile ID® que almacena una credencial virtual Bluetooth®.

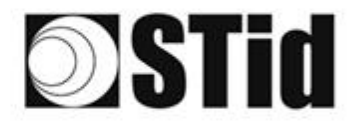

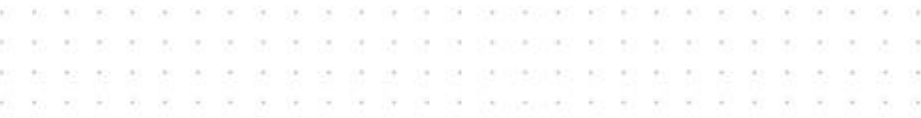

#### <span id="page-17-0"></span>4.3.3 Configuración con software Ultrys

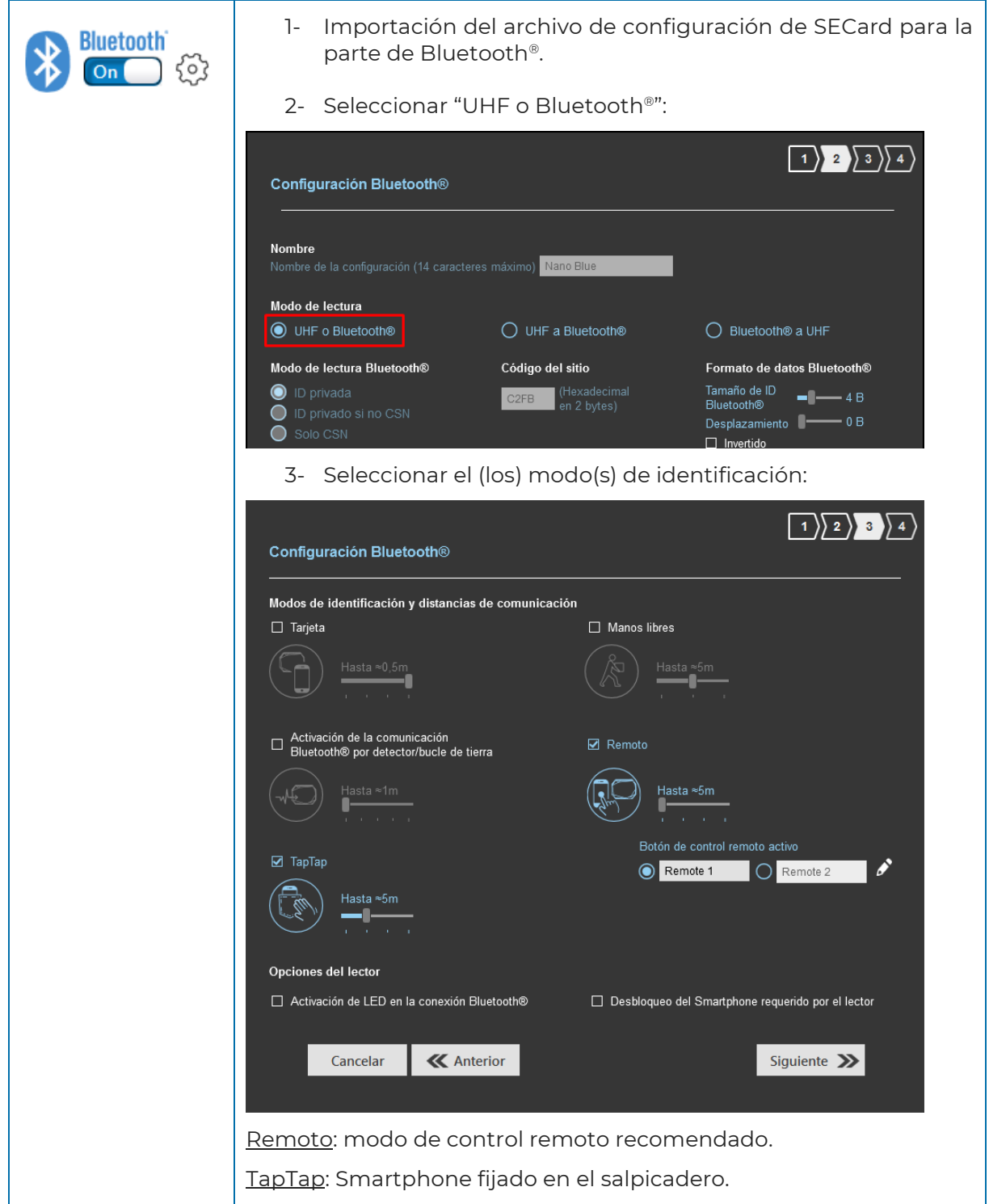

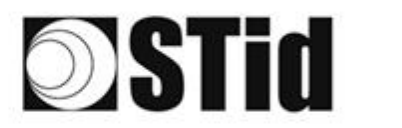

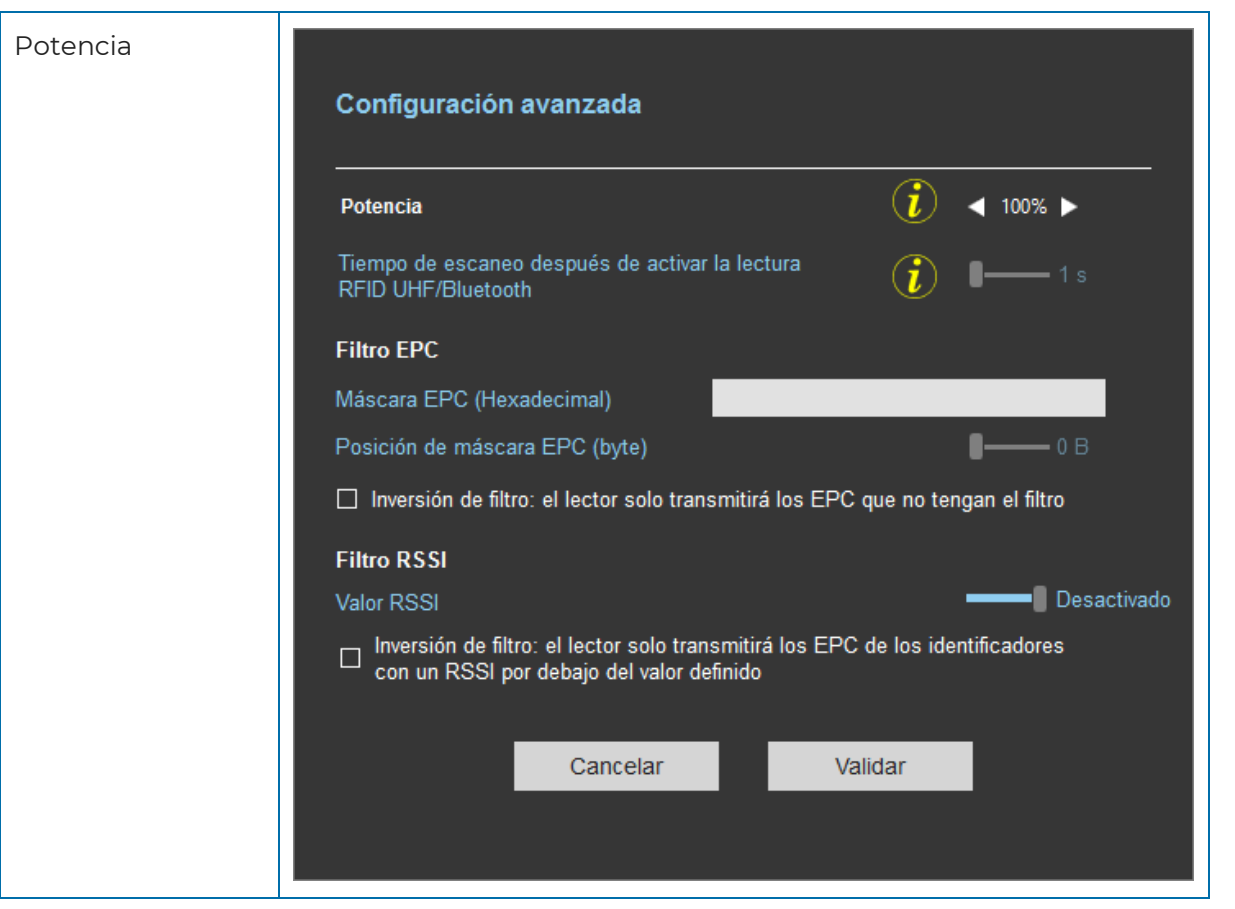

 $\alpha$  $\alpha$  .

 $\alpha$  .

ē.  $\langle \Phi \rangle$  $\mathcal{A}$  $\sim$  SC 36 SE DE DE DE 20 20/07/07/08 EST 60 FG FG FG FG FG FG FG

the the the the company and the set of the set of the the

 $\sim$ 

 $\infty$ ū, ò.

as as as as as as as preparative set on our as as as as

a a a a a a a aconce e e e e e a a a

#### <span id="page-18-0"></span>4.3.4 Área de detección

La distancia de detección, L, depende de los identificadores utilizados y del tipo de regulación (1):

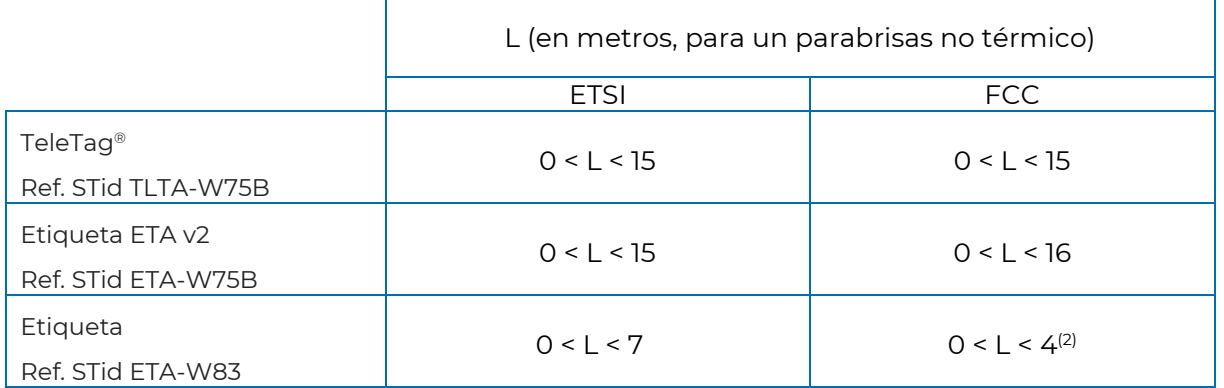

(1) : Las distancias de detección dependen del entorno de instalación del lector. Las perturbaciones externas pueden causar variaciones en la distancia de lectura.

(2) : Posibilidad de lectura más allá de la distancia indicada según el entorno.

#### **Entre dos autenticaciones BLE, hay un tiempo de espera de unos 3 segundos.**

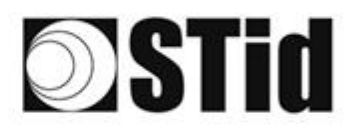

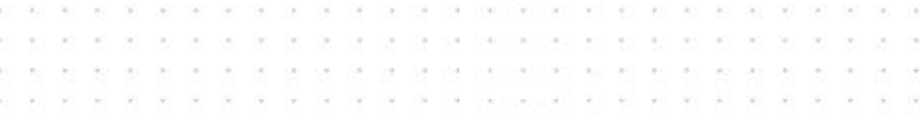

#### <span id="page-19-0"></span>**4.4 Identificación del vehículo y luego del conductor**

#### <span id="page-19-1"></span>4.4.1 Casos de aplicación

- Vehículos compartidos
- Sitios sensibles
- Estaciones de autobús

#### <span id="page-19-2"></span>4.4.2 Implementación

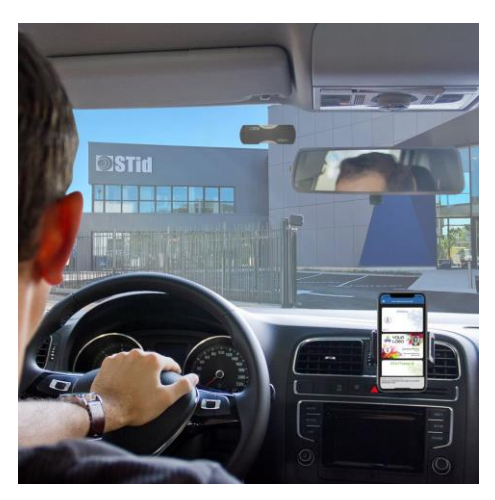

El vehículo se identifica a través de una etiqueta de parabrisas UHF y el conductor a través del Smartphone y la credencial virtual de Bluetooth®.

Se recomienda colocar el lector y determinar la

posición de detección antes de la barrera. Esto hace que la detección sea más confiable y le da tiempo al sistema para abrir la barrera.

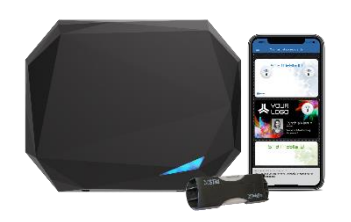

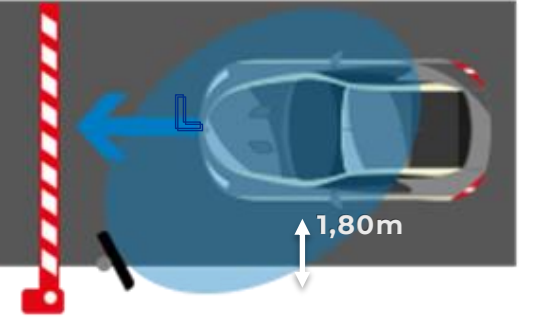

- Un SPECTRE nano implantado lateralmente en un mástil desplazado a 45° (2,5 m de altura). Posicionado antes de la barrera para que la detección ocurra con suficiente anticipación.
- Identificador TeleTag® o etiqueta colocado a la izquierda del espejo central.
- Smartphone con aplicación STid Mobile ID® que almacena una credencial virtual Bluetooth®.

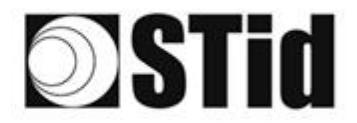

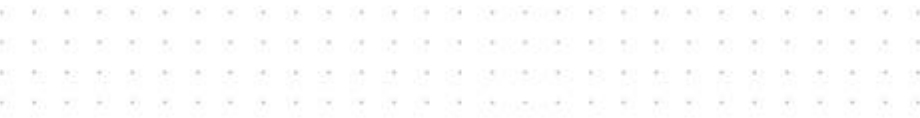

#### <span id="page-20-0"></span>4.4.3 Configuración con software Ultrys

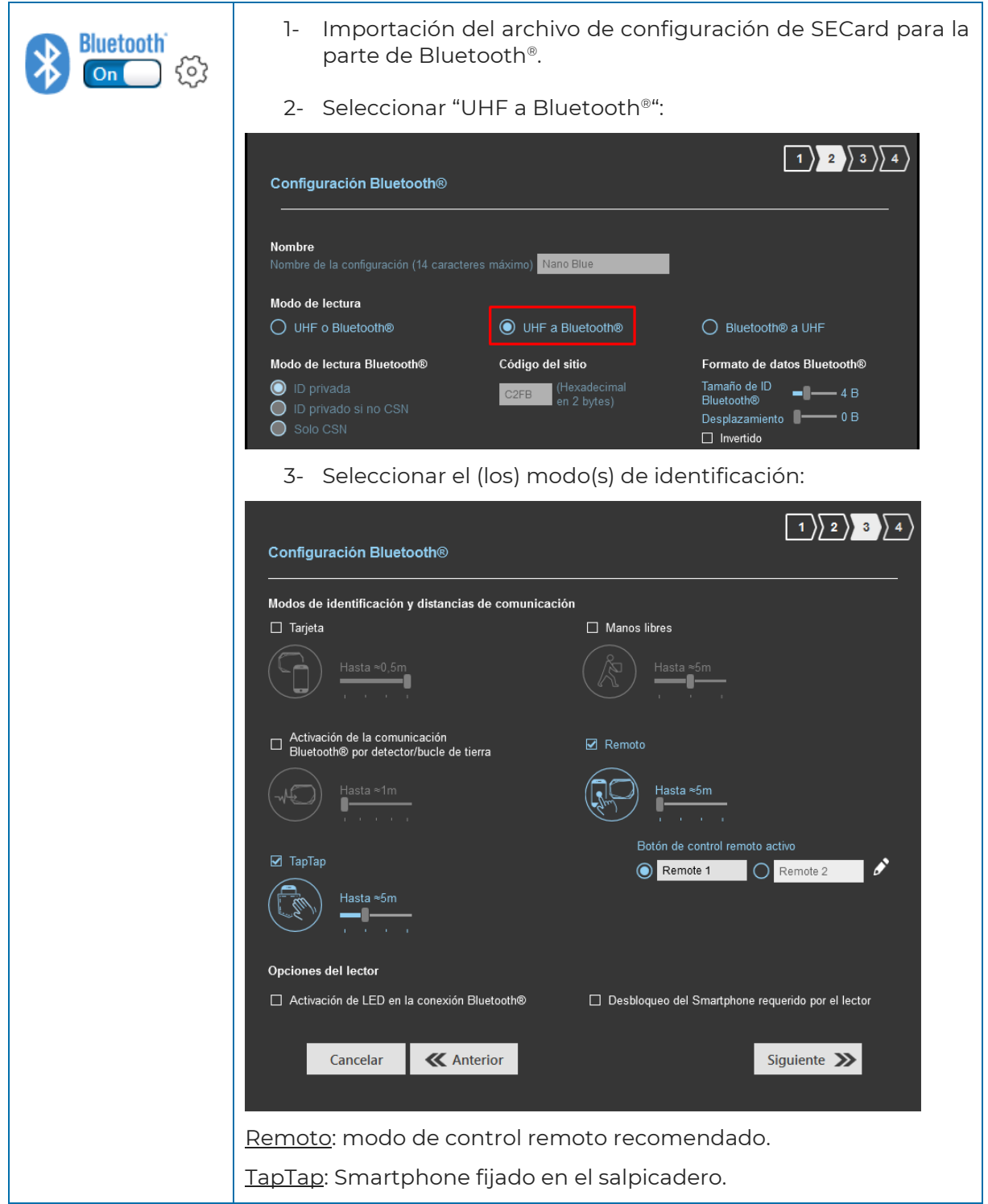

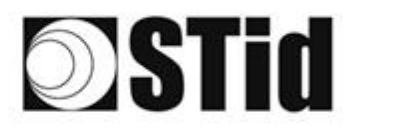

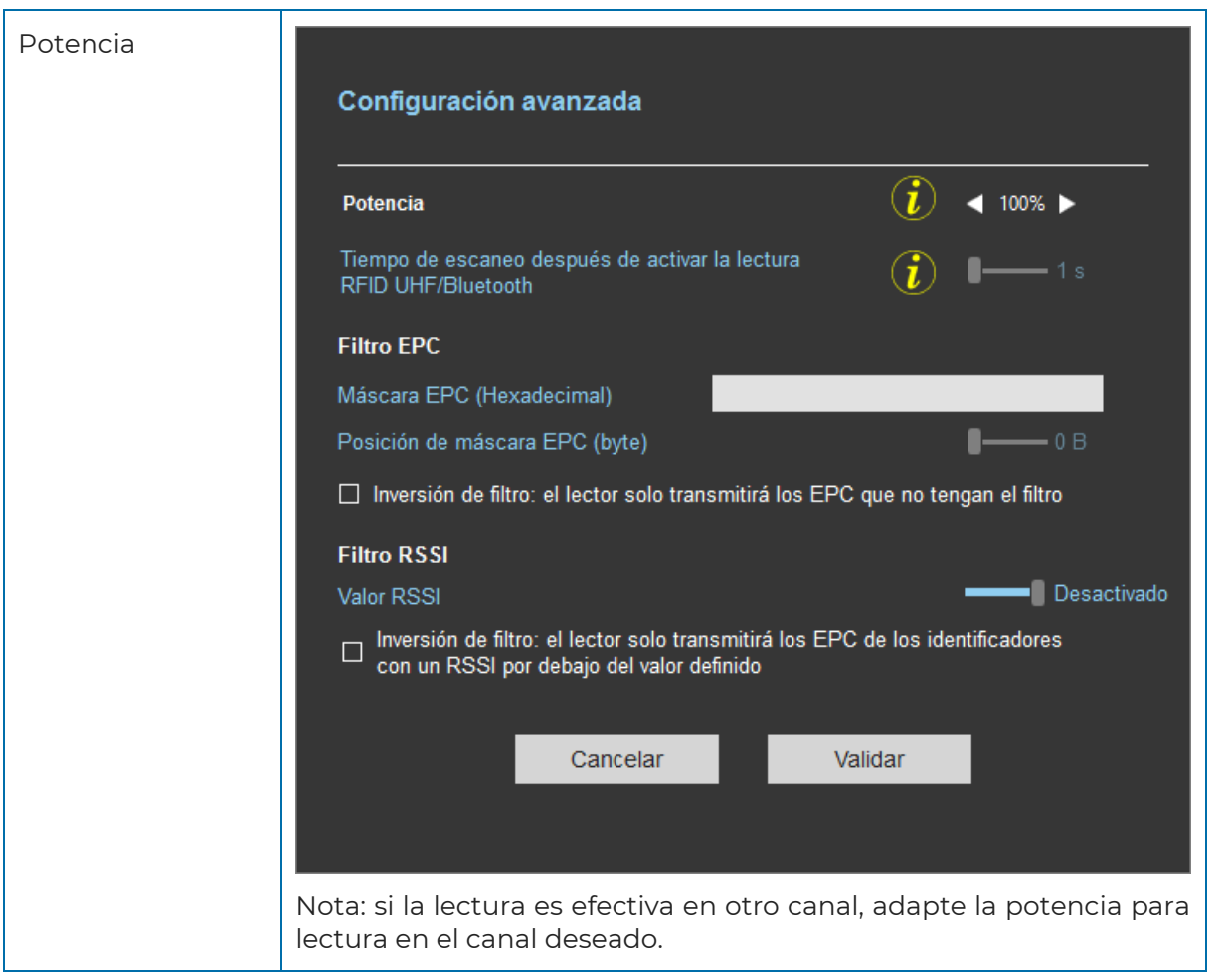

 $\sim$ 

× S.  $\sim$ 

 $\alpha = 10$ 

 $\overline{\mathbb{R}}$  $\langle \theta \rangle = \langle \theta \rangle$  A A A A A A & BUSHE B A A A A A A

 $\sim$  $\alpha$ 

 $\sim$  $\mathcal{A}$ ò.

 $\sim$  $\mathcal{L}_{\mathcal{A}}$  $\mathcal{A}$ 

at at at at at at at at as proposition of on an an an an at

#### <span id="page-21-0"></span>4.4.4 Área de detección

La distancia de detección, L, depende de los identificadores utilizados y del tipo de regulación<sup>(1)</sup>:

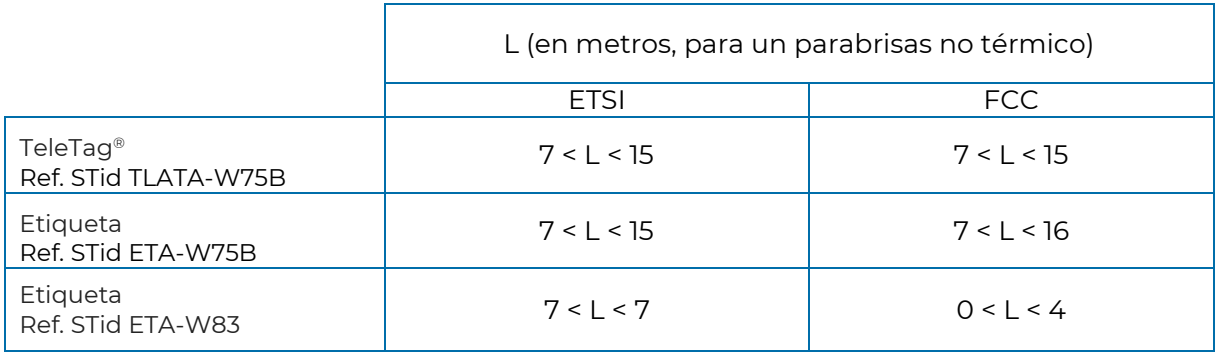

**El tiempo de autenticación de las dos tecnologías combinadas es de alrededor de dos segundos. Entre dos autenticaciones Bluetooth®, hay un tiempo de espera de aproximadamente 3 segundos.**

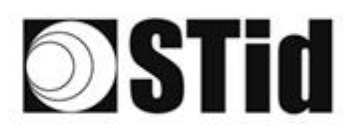

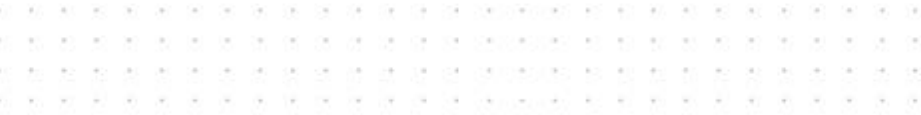

#### <span id="page-22-0"></span>**4.5 Identificación del conductor y luego del vehículo**

#### <span id="page-22-1"></span>4.5.1 Casos de aplicación

- Vehículos compartidos
- Sitios sensibles
- Estaciones de autobús

#### <span id="page-22-2"></span>4.5.2 Implementación

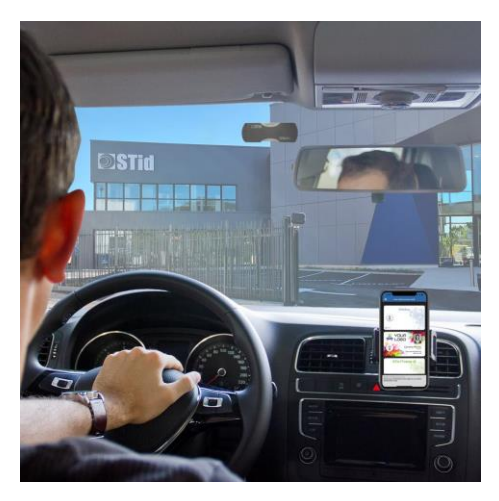

El conductor se identifica a través del Smartphone y la credencial virtual de Bluetooth® y el vehículo a través de una etiqueta de parabrisas UHF.

Se recomienda colocar el lector y determinar la posición de detección antes de la barrera. Esto hace que la detección sea más confiable y le da tiempo al sistema para abrir la barrera.

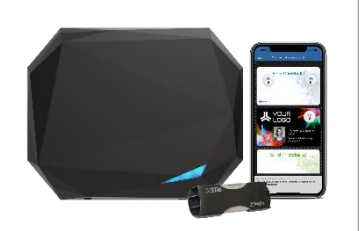

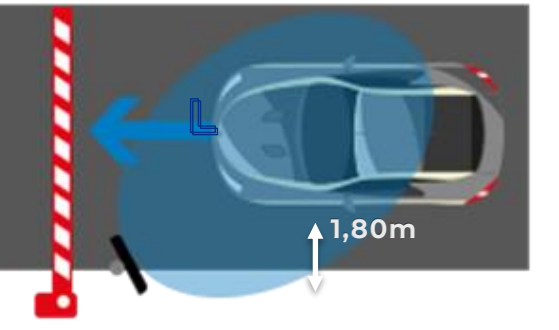

- Un SPECTRE nano implantado lateralmente en un mástil desplazado a 45° (2,5 m / 8 ft de altura). Posicionado antes de la barrera para que la detección ocurra con suficiente anticipación.
- Identificador TeleTag® o etiqueta colocado a la izquierda del espejo central.
- Smartphone con aplicación STid Mobile ID® que almacena una credencial virtual Bluetooth®.

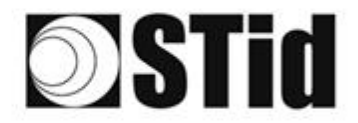

#### $\langle \cdot, \cdot \rangle$ **3 3 3 3 3 4 5 6 7 3 3 3 3 6 6 6 6 6 7 8 8 8 8 8**  $\mathcal{C}_{\mathcal{A}}$ ò. is.  $\alpha$

#### <span id="page-23-0"></span>4.5.3 Configuración con software Ultrys

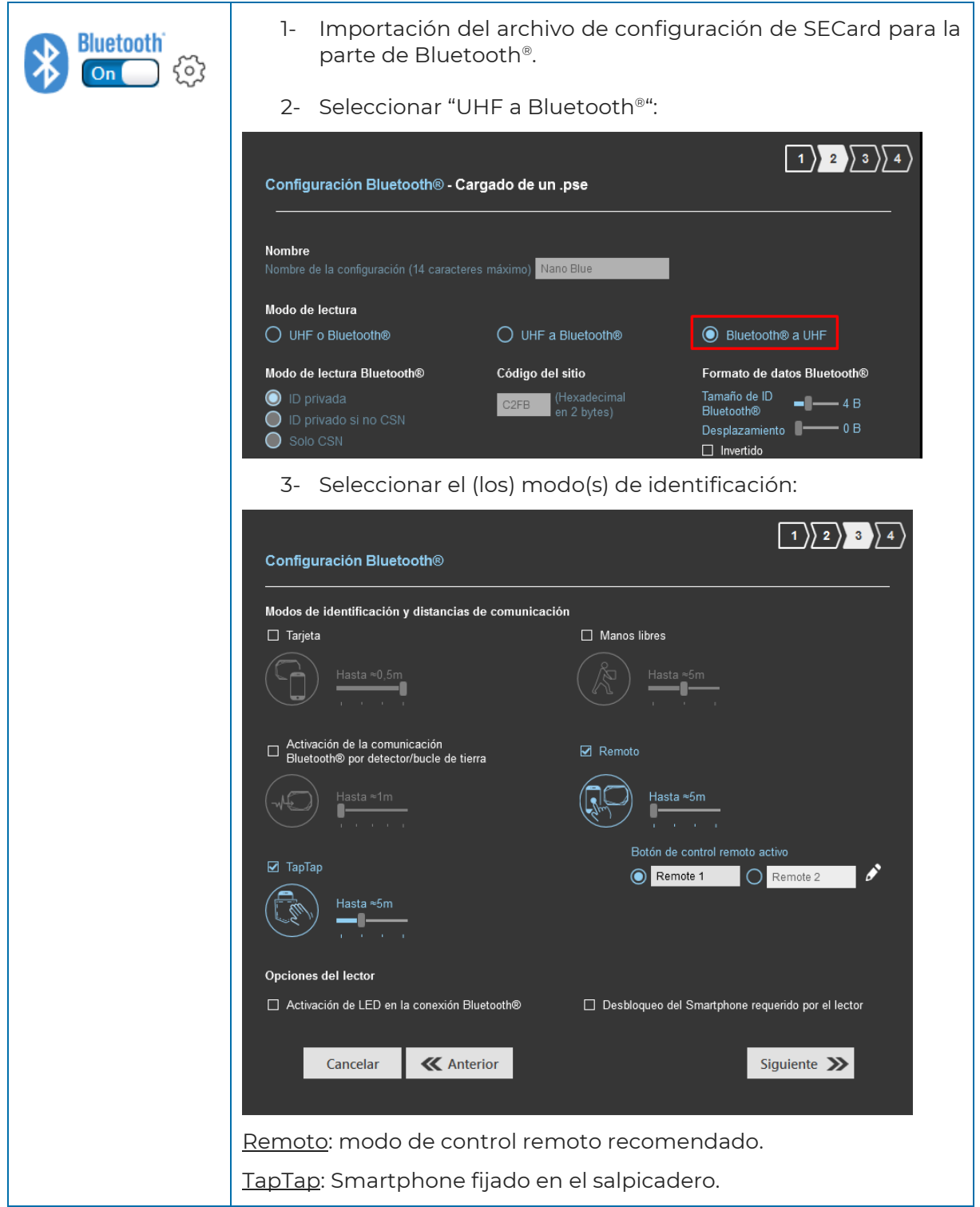

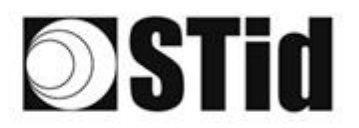

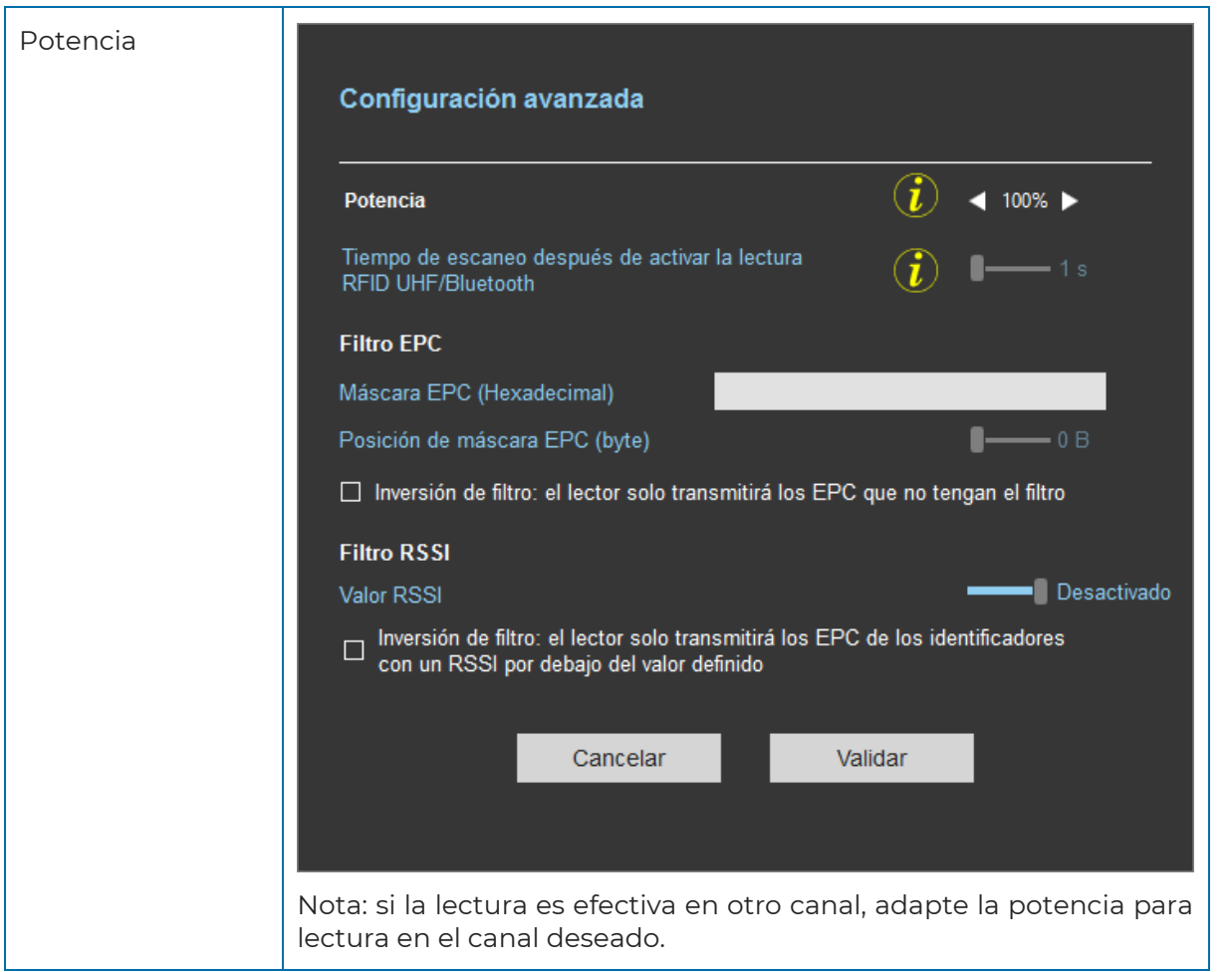

 $\alpha$  $\sim$  $\sim$  $\sim$ 

 $\sim$  $\sim$  $\bar{\tau}$ o.  $\langle \cdot | \cdot \rangle$ 20100

> ×  $\alpha$  $\sim$  $\sim$  $\sim$  $\sim$ cui Cui

ė.

the the bit six star car backgrounded as also as an act on the six on

changes and the first security

. . . . . . . .

 $\sim$  $\sim$ 

 $\mathcal{A}^{\pm}$ 

天光的光光

ū, ò.

 $\mathcal{L}_{\mathcal{L}}$ ×

 $\sim$ 

 $\sim$ 

et et et et et et s'hellonen et en er en en en en

 $(8,1,1,0)$ 

28, 38, 38

#### <span id="page-24-0"></span>4.5.4 Área de detección

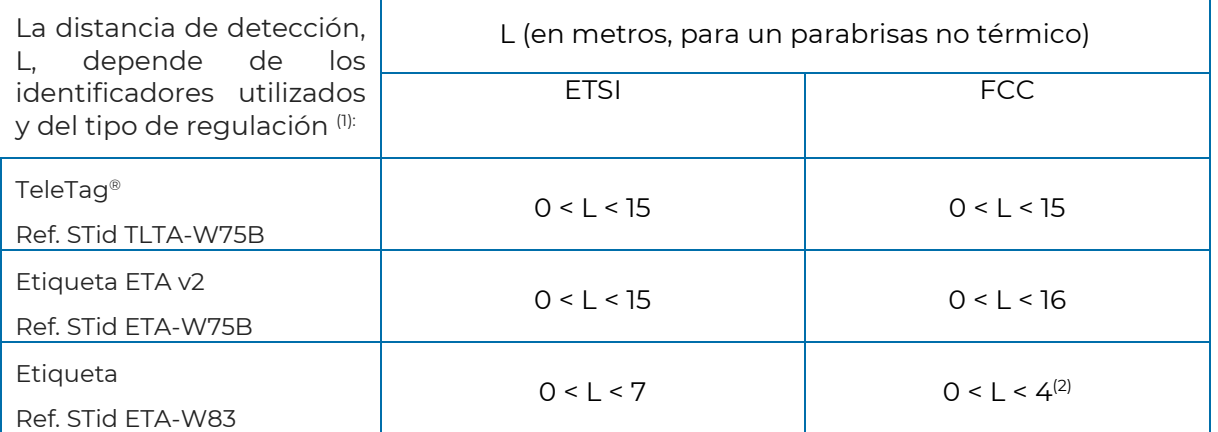

- (1) : Las distancias de detección dependen del entorno de instalación del lector. Las perturbaciones externas pueden causar variaciones en la distancia de lectura.
- (2) : Posibilidad de lectura más allá de la distancia indicada según el entorno.

#### **El tiempo de autenticación de las dos tecnologías combinadas es de alrededor de dos segundos. Entre dos autenticaciones BLE, hay un tiempo de espera de unos 3 segundos.**

# **STid**

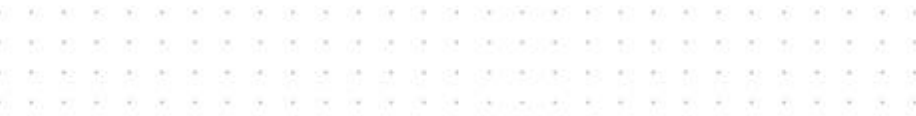

# <span id="page-25-0"></span>**5- Parámetros de Entrada / Salida / Relé**

#### <span id="page-25-1"></span>**5.1 Introducción**

Los lectores SPECTRE nano están equipados con una entrada (IN), una salida (OUT) y et un relé de potencia.

Los lectores ofrecen así la posibilidad de:

- Configurar la activación de la lectura. Por ejemplo: por medio de una barrera fotoeléctrica o un bucle de detección en el suelo.
- Activar una acción en la salida del lector leyendo, por ejemplo, etiquetas específicas.

Su funcionamiento es configurable utilizando el software ULTRYS.

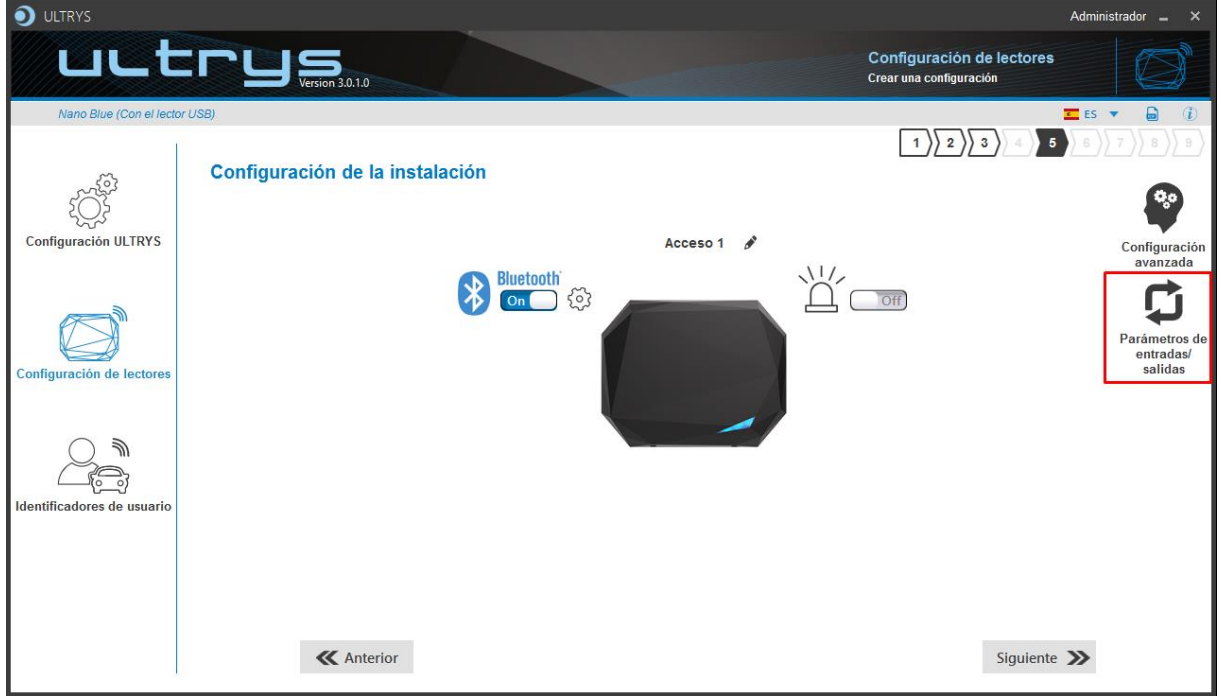

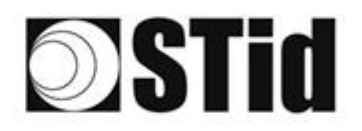

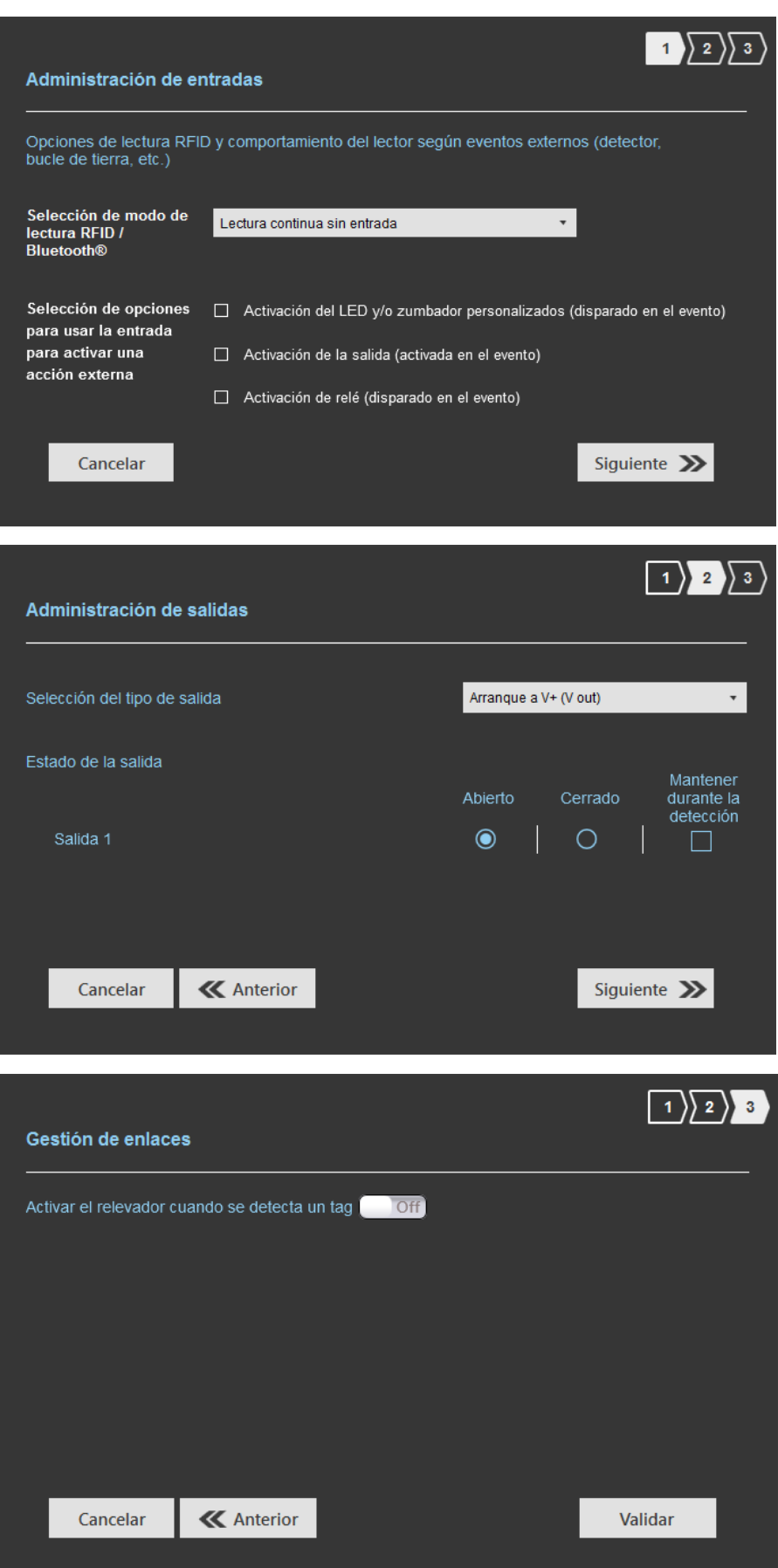

 $\tilde{\chi}^0_0$ 

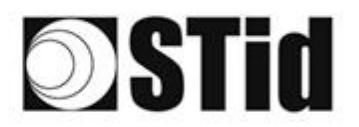

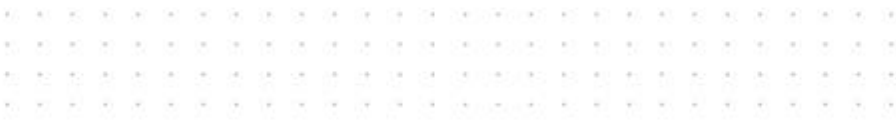

#### <span id="page-27-0"></span>**5.2 Entrada**

La entrada es verificada por el lector cada 50 ms.

Cuando se detecta una entrada, el lector realiza la acción configurada.

Al aplicar un potencial 0V en la entrada IN, la información sobre la presencia de una señal en la entrada se transmite al lector.

Si no se aplica potencial a la entrada IN, la entrada se considera inactiva.

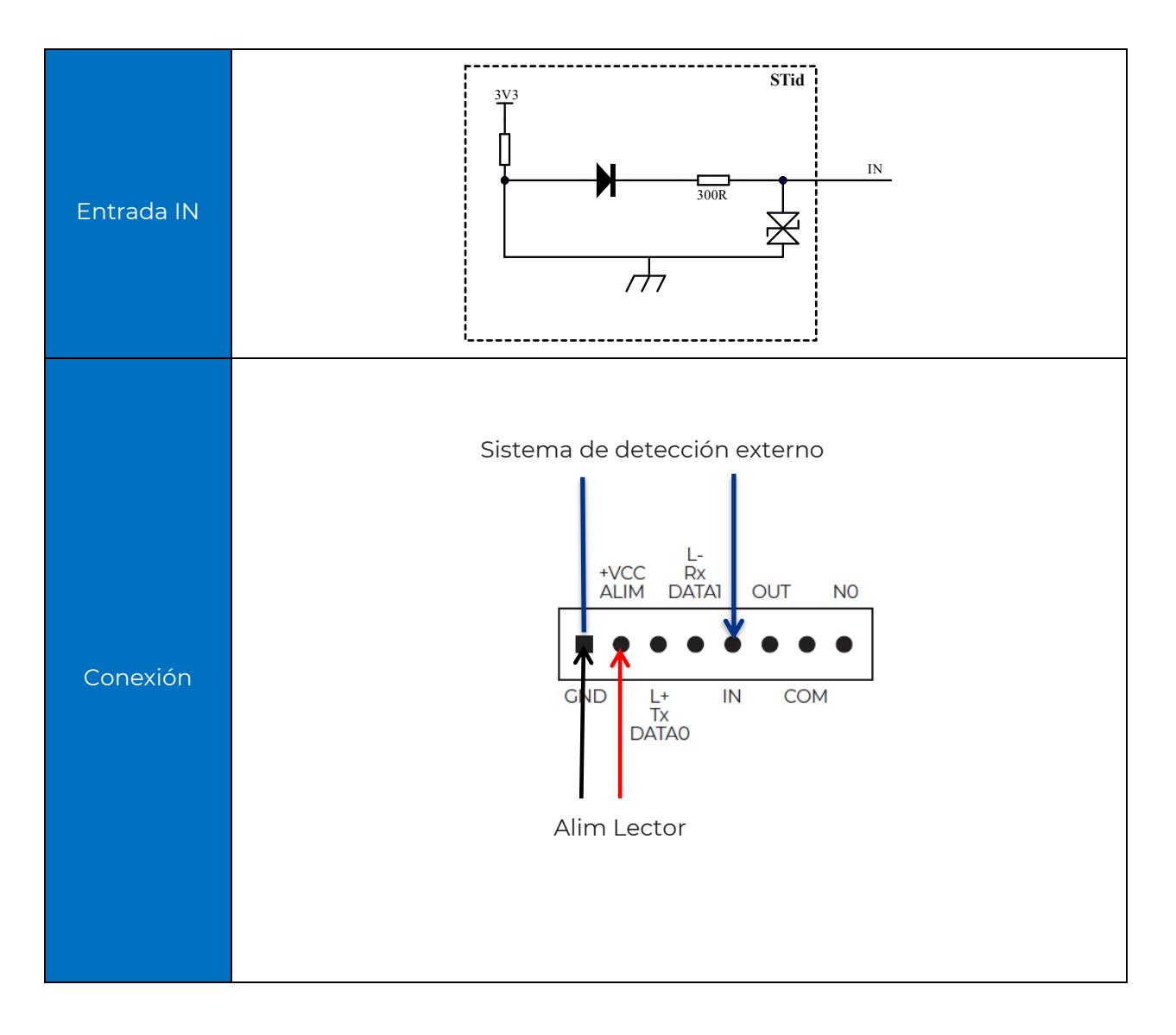

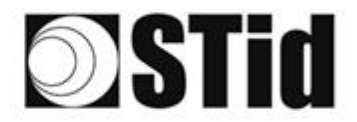

\*\*\*\*\*\*\*\*\*\*\*\*\*\*\*\*\*\*\*\*\*\*\*\*  $\sim$  $\langle \sigma \rangle = \langle \sigma \rangle$ as as as as as as as proposition of 61.07.03.07.09  $\sim$  $\sim$  $\mathcal{F}$  $\mathcal{R}$  $\langle \alpha \rangle$  $\mathcal{A}$  $\sim$ ie.  $\langle \cdot | \cdot \rangle$  $\sim$  $\sim$  $\mathcal{L}^{\pm}$ 38,000 s. ne.  $\infty$  $\sim$  $\mathcal{F}(\cdot)$  $\geq$ ė.  $\mathcal{O}(\epsilon)$  $\tau$  $\sigma_{\rm C}$  $\sim$  $\mu_{\rm B}$  $\sim$  $\mathcal{C}_{\mathcal{C}}$ w  $\sim$ Su **County** ou. tra. л.  $\sim$  $\sim$ 

#### <span id="page-28-0"></span>5.2.1 Ejemplo: activación de la lectura en detección de presencia del vehículo por detector **OPEX**

#### **Material de detección de presencia**

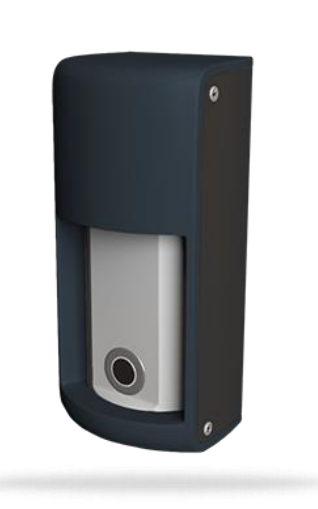

#### DETECT-VEHICLE-01

El detector de presencia OPTEX ha sido diseñado para detectar de manera fiable la presencia de un vehículo parado o en movimiento a una velocidad de hasta 20 km/h.

La detección de hiperfrecuencias junto con un sensor de ultrasonidos, proponen 5 niveles de reglaje de la sensibilidad.

Este accesorio se conecta fácilmente al lector SPECTRE nano, lo que permite activar la lectura de los tags cuando pase un vehículo.

#### **Parámetros con software ULTRYS**

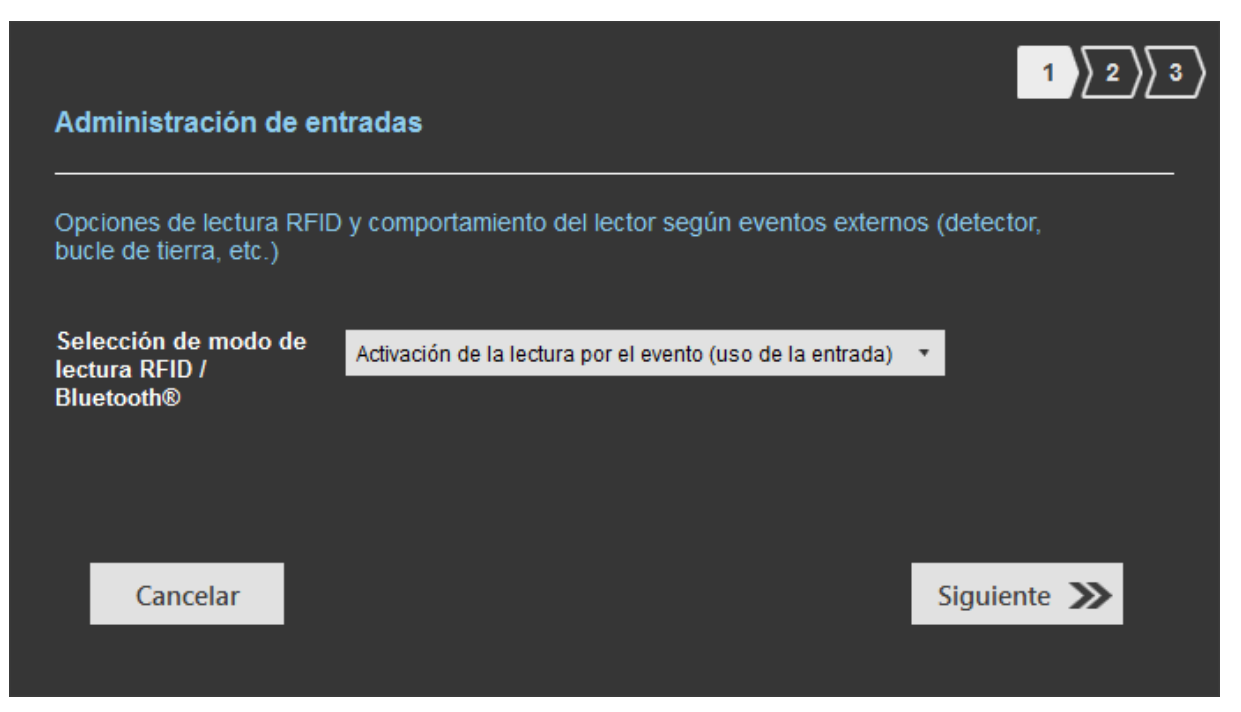

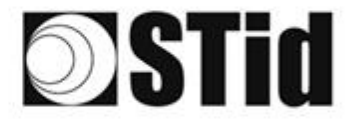

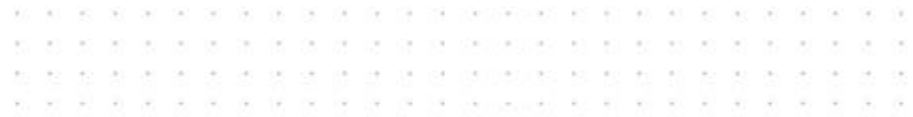

#### **Conexión**

#### **Bloque de terminales OPTEX**

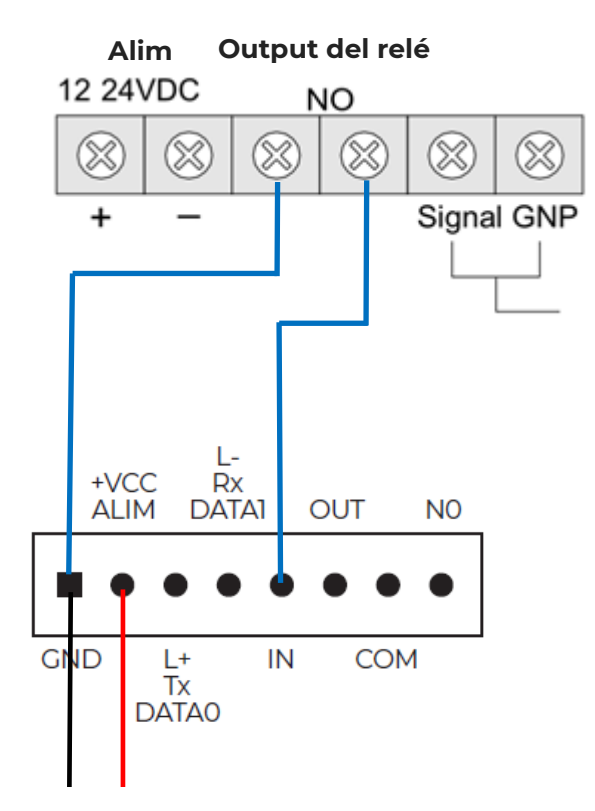

Alim lector 12Vdc

#### **Funcionamiento**

Cuando un vehículo es detectado por el detector OPTEX, el relé del detector cambia a "cerrado", la información se envía al lector a través de la entrada IN. El lector inicia la lectura mientras la entrada esté activa.

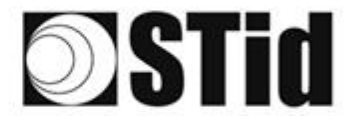

 $\left( \alpha \right)$  $\langle \sigma \rangle$ as as as as as as perceptions of on or on an as-36  $\left( \sigma \right)$  $\sim$  $\sim$  $\bar{\tau}$ as as as as as as as percented as 20, 20, 20,  $82 - 32$  $\mathcal{H}$  $\frac{1}{2}$  $\sim$  $\langle \uparrow \rangle$  $\sim$  $\sim$  $\sim$   $\sim$  $\sim$ of the company's set of on on the co- $\tau=-\tau$ 

#### **Ubicación 1**

El sensor OPTEX se encuentra a 5 m (16 ft) del lector SPECTRE nano con la siguiente configuración:

- Sensibilidad = 5 (máx.)
- Distancia de detección establecida en 4 m (13 ft)
- Orientado perpendicular a la dirección del tráfico.

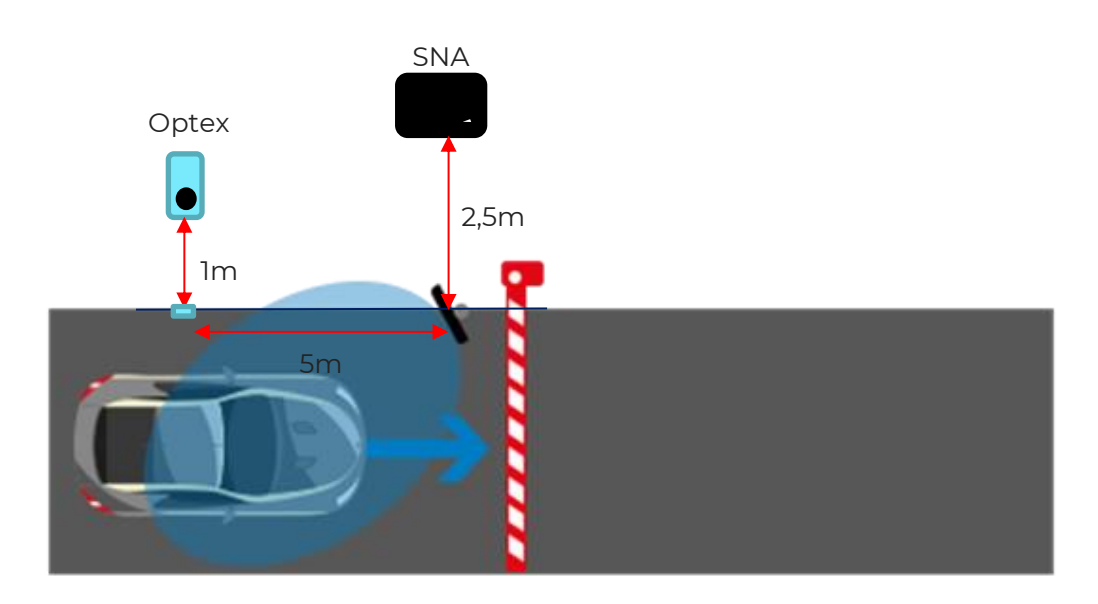

Los identificadores utilizados son:

- Etiqueta o TeleTag®
- Credencial virtual (modo manos libres, soporte telefónico)

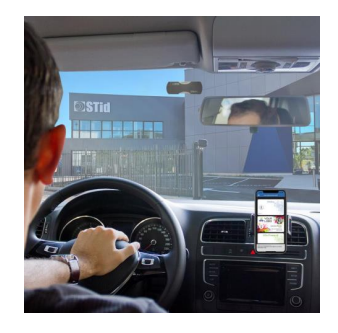

Detección UHF: 2 metros / 7 ft del SPECTRE nano, conduciendo a paso de peatón. Detección Bluetooth® en modo manos libres: 1 metro / 3 ft del lector, conduciendo a paso.

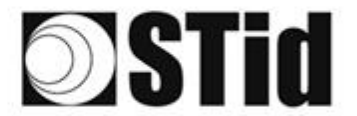

**8 8 8 9 9 9 8 9 9 9 9 00 00 0 6 6 8 8 8 8 8 8 8 8 8** en en en en en en en de seussesses es es es es es en en en en  $\sim$  $\alpha$  $\langle \alpha \rangle$  $\langle \theta \rangle = \langle \theta \rangle$  $\sim$ ò.  $\overline{\mathbb{R}}$  $\sim$  $\alpha = -\alpha$  $\mathcal{C}$  $\sim$  1

#### **Ubicación 2**

El sensor OPTEX se encuentra debajo del lector SPECTRE nano con la siguiente configuración:

- Sensibilidad = 5 (máx.)
- Distancia de detección establecida en 5,5 m (18 ft)
- Orientado en la dirección del tráfico.

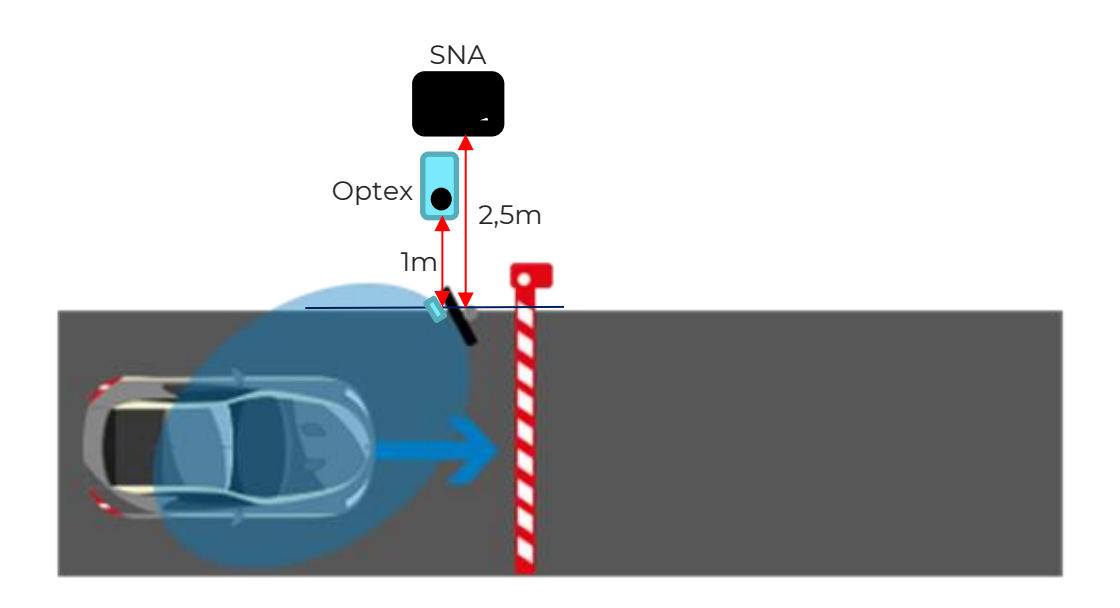

Detección UHF: 6 metros / 20 ft del SPECTRE nano, conduciendo a paso de peatón. Detección Bluetooth® en modo manos libres: 1 metro / 3 ft del lector, conduciendo a paso.

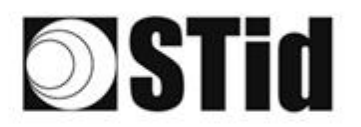

#### $\sim$  $\sim$ be de de la sa da sa capitalización el  $\alpha$  .  $\sim$  $\sim$  $\sim$  $\sim$ on. 8888888 commentes es en en en ex se  $\left\vert \psi \right\vert$  $\frac{1}{2}$  $\bar{\nu}$  $\alpha$  $\sim$  $\sim$ Su  $\sim$ and the de como  $-2<sup>2</sup>$  and  $-2<sup>2</sup>$  we will define  $\sim$  . ×

the third of the the the conditional and interest and the the the

### <span id="page-32-0"></span>**5.3 Salida**

La salida OUT se comporta como un interruptor abierto/cerrado. El estado de inactividad (Normalmente Abierto o Normalmente cerrado) se configura mediante el software ULTRYS. Una salida normalmente abierta será cerrada por la acción del lector y viceversa (consulte el manual de usuario de ULTRYS).

Dependiendo de la elección realizada, la salida será:

• conectado a un pull-up interno: ajuste del voltaje pull-up, V+, se establece mediante el puente J10 ( $V_{IN}$  o +5V).

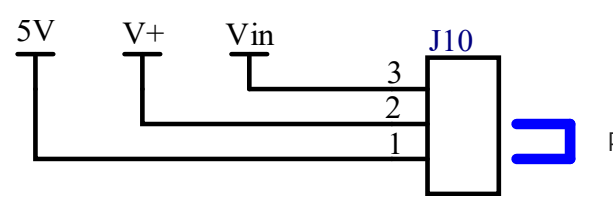

Puente en la posición 1 por defecto

• quedará sin conectar (colector abierto).

#### <span id="page-32-1"></span>5.3.1 ARRANQUE A V+

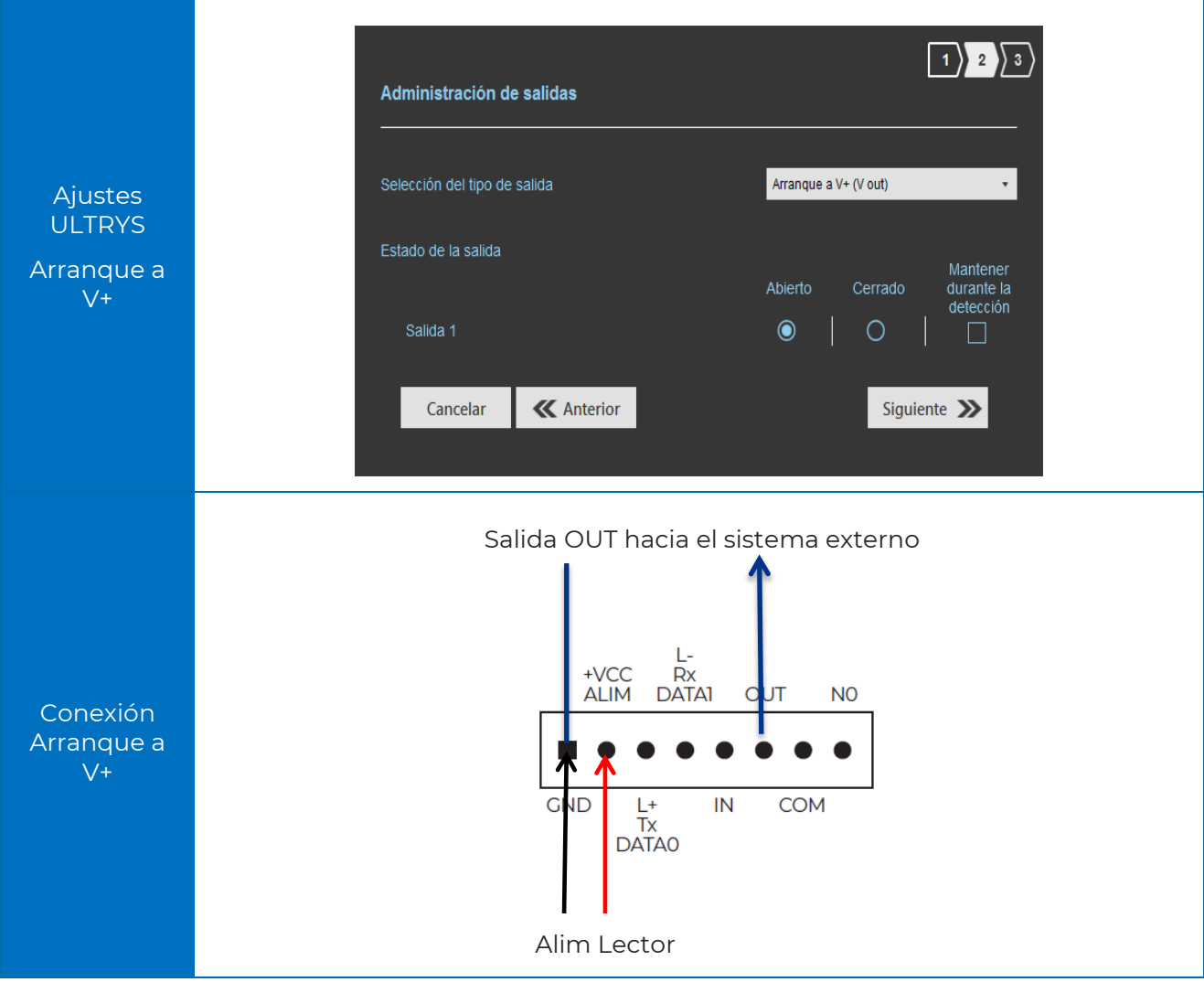

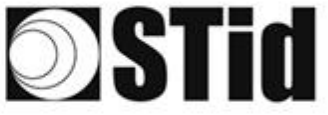

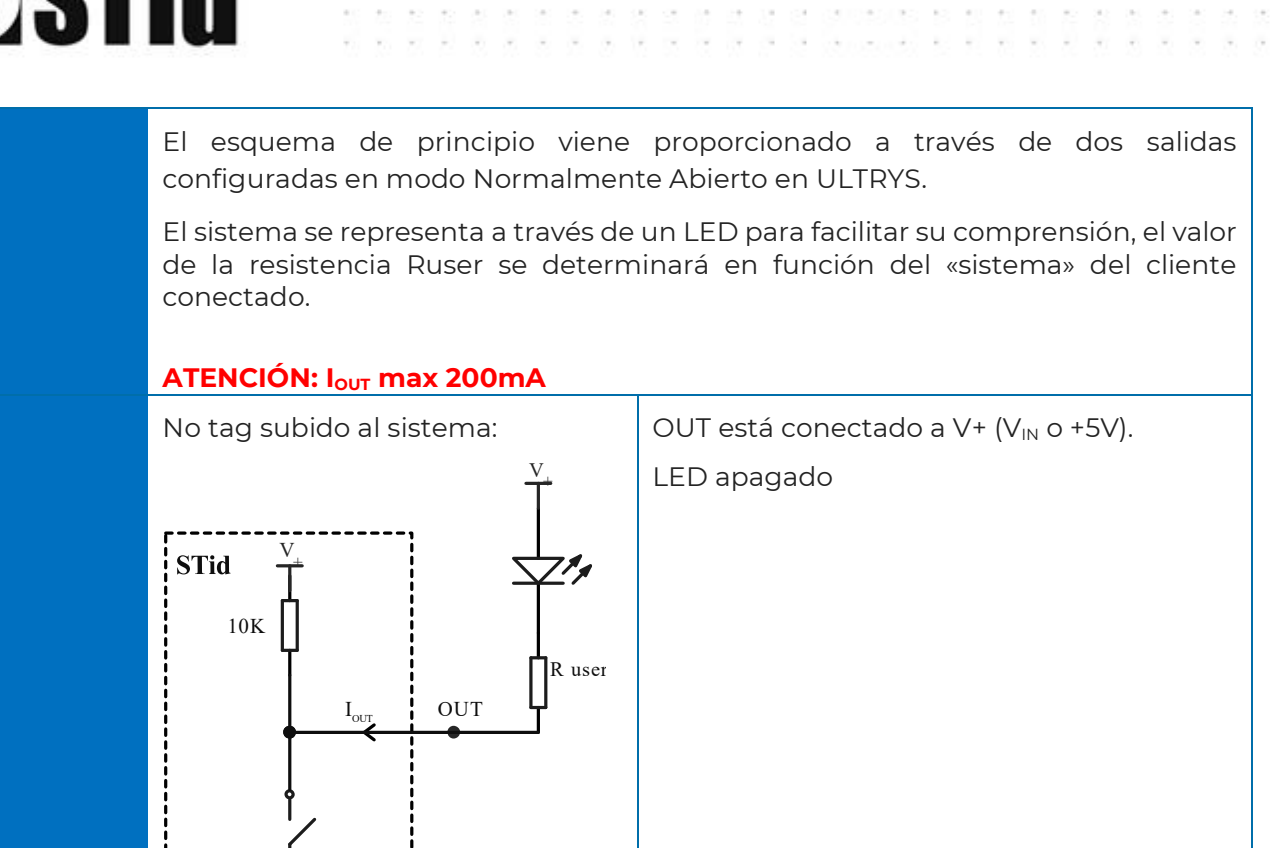

Sir.

 $\alpha$  $\left\langle \cdot \right\rangle$  $\sim$  $\sim$  $\zeta$  and  $00 - 28$ 

 $\sim$  $\sim$  $\sim$  $\sim$  $\infty$  $\alpha$ ò.

SK OF SK CROSSORS RD

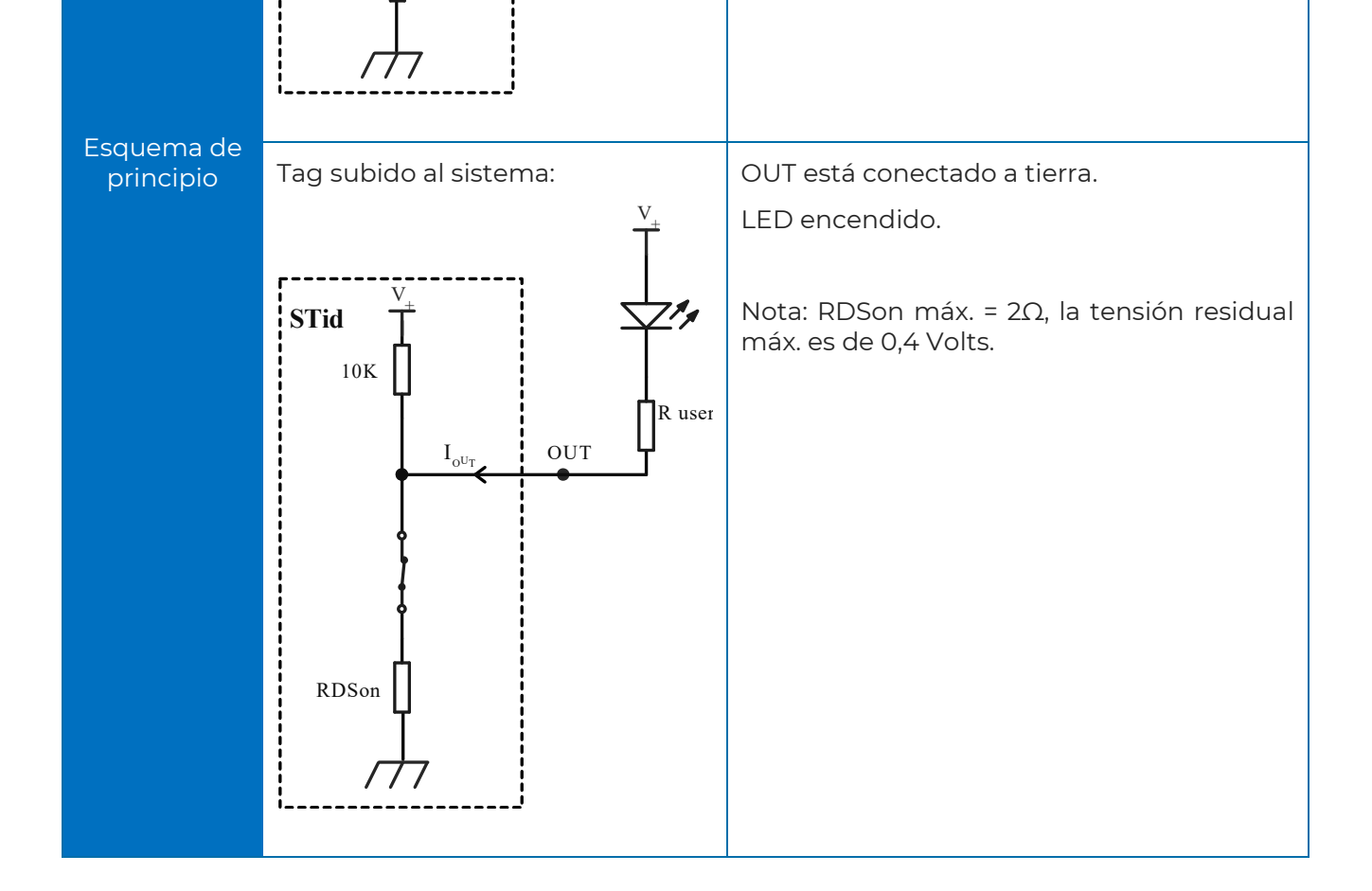

RDSon

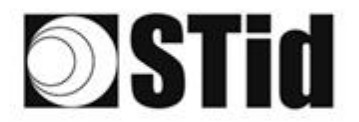

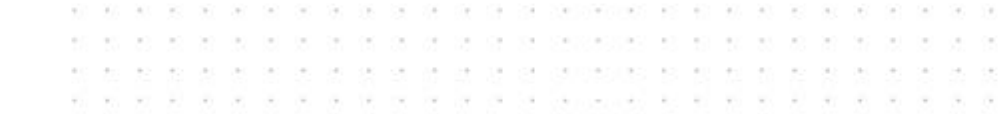

#### <span id="page-34-0"></span>5.3.2 Colector abierto

Si el sistema no es compatible con la tensión V+opt utilizada por el Pull up V+, seleccionar el parámetro "Colector abierto" y añadir una tensión que llamaremos Vsystem.

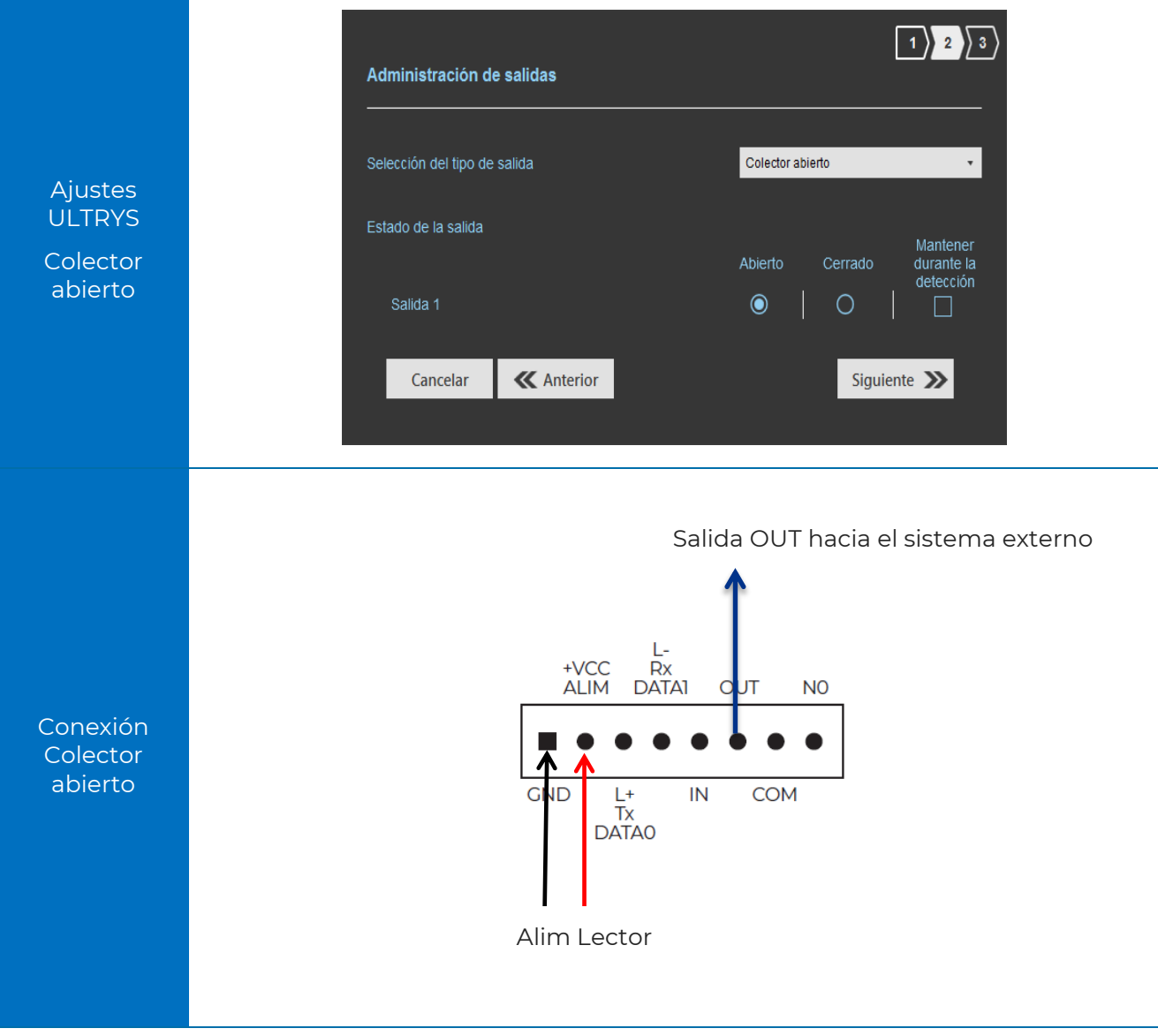

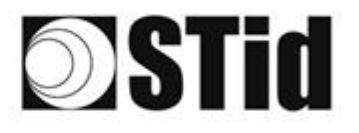

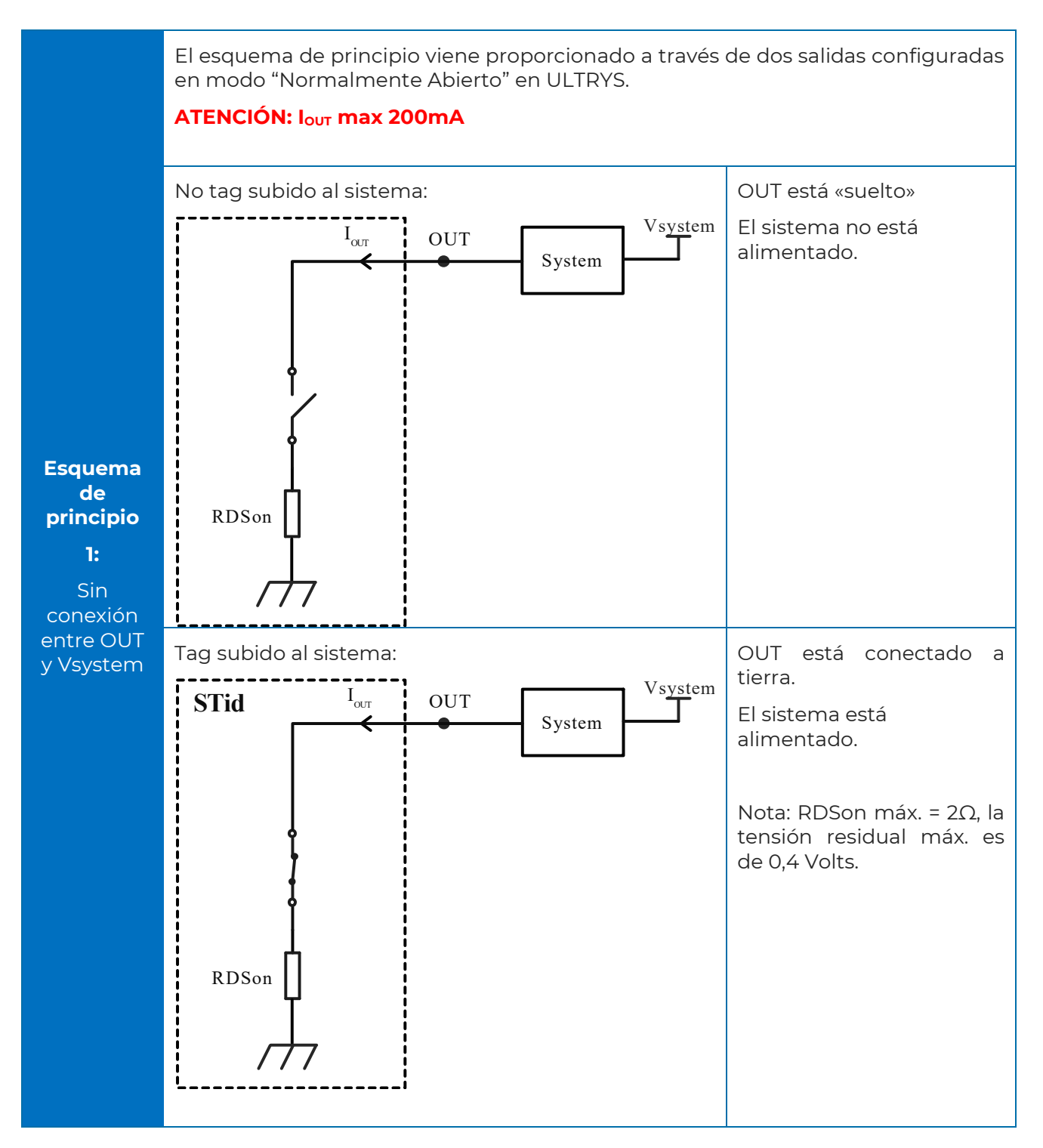

 $\mathcal{C}_{\mathcal{M}}$  $\sim$ 

> $\sim$ œ  $\sim$

r.  $\infty$  $\alpha$  $\{ \alpha \}$  $\sim$ 

 $\alpha$  )

 $\alpha$  $\sim$  $\sim$  $\sim$  180.80

 $(1 - 6)$  $\sim$  $\sim$  $\geq$  $\bar{\rm{m}}$ ×

×.

be on or or or or to presentate in its in its or or

central

×.

an as los las las as pa-

×

 $\langle\cdot,\cdot\rangle$ 

 $\alpha$  .  $\sim$  $\sim$  $\bar{z}$ 

÷ ÷.

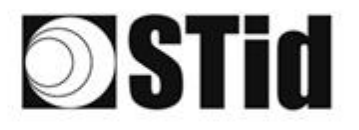

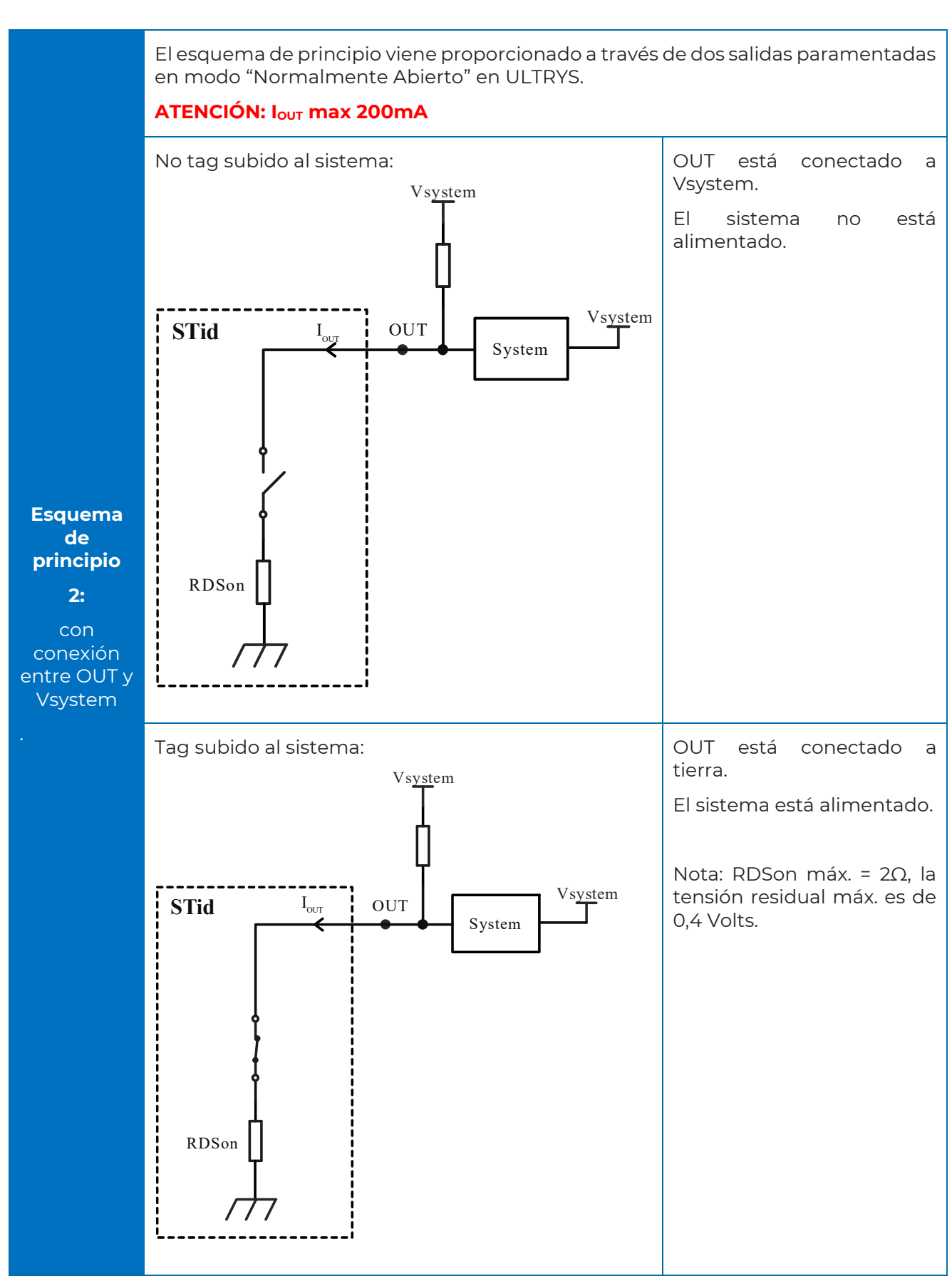

 $\sim$ 

ý.  $\alpha$  $\sim$  $\sim$  $\mathcal{C}(\mathbb{R}^d)$  . <br> Cast

 $\bar{\nu}$ 

 $\bar{\nu}$ o.  $\sim$ pe)  $\langle \cdot | \cdot \rangle$  $\sim$  $\sim$  $\sim$ o. ò.  $\alpha$ o.  $\sim$  $\sim$  $\sim$  $\sim$  $\sim$  $\sim$  $\geq$  $\bar{\rm{m}}$ 

 $\sim$  $\sim$  $\sim$  $\sim$  $\sim$  $\alpha$  )  $\sim$  $\sim$  $\bar{z}$ 

or or by a to proposition of

 $\sim$ 

 $\overline{a}$ 

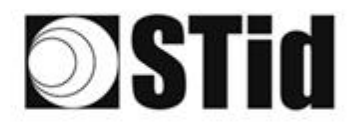

#### <span id="page-37-0"></span>5.3.3 Ejemplo: activación de una baliza exterior

#### **Parámetros con software ULTRYS**

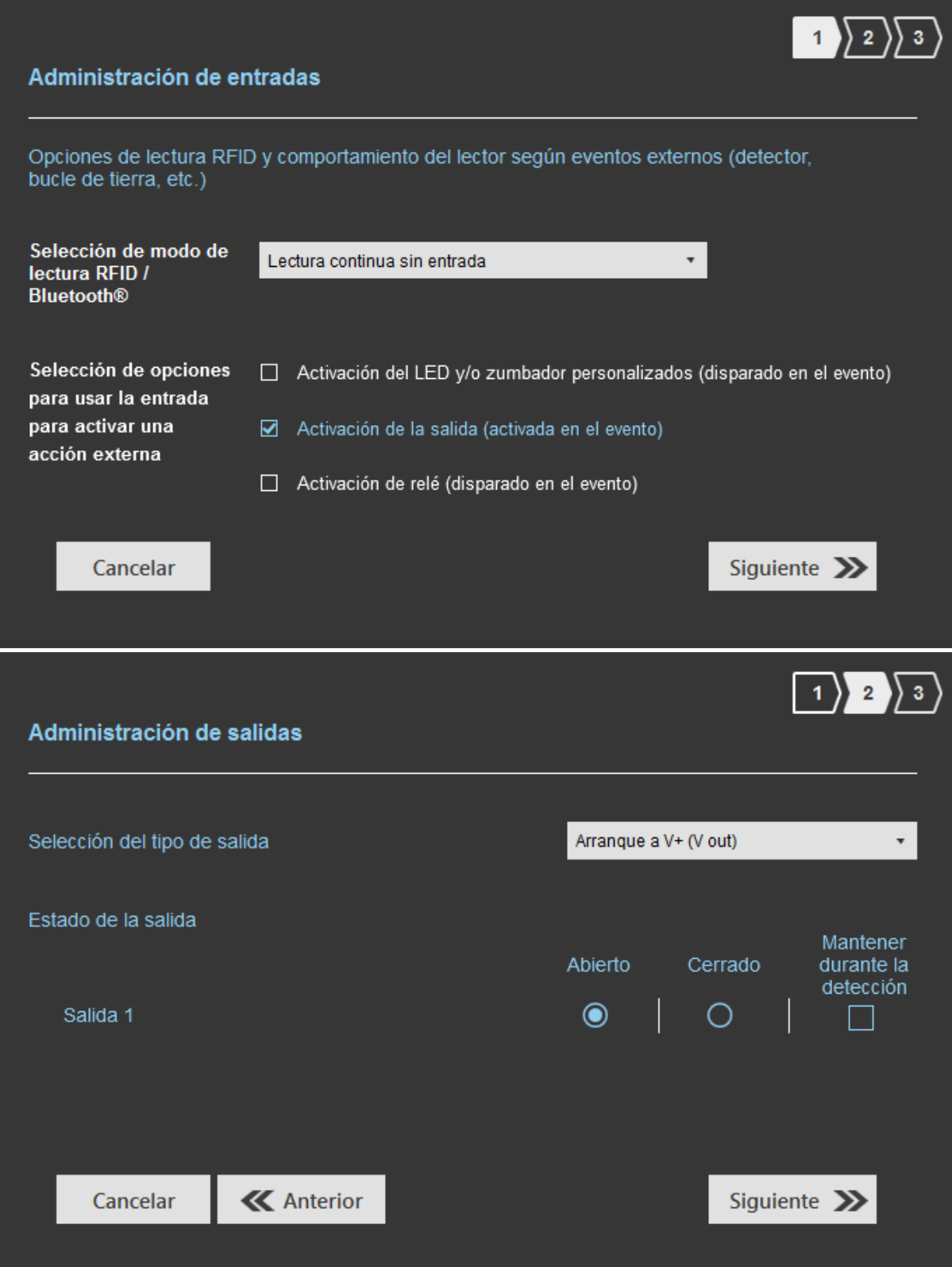

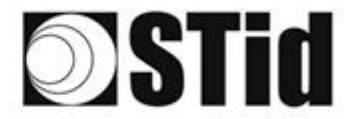

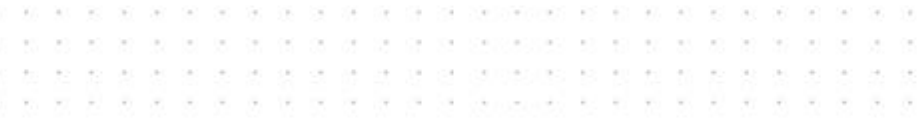

#### **Conexión**

En el ejemplo, la alarma óptica funciona en 24 Vcc.

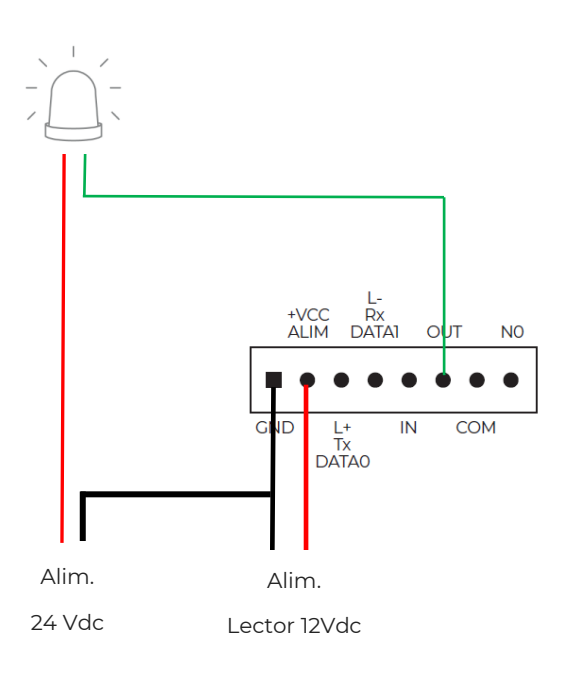

#### **Funcionamiento**

El lector lee de forma continua. Cuando una etiqueta es transmitida al sistema, la salida OUT cambia de estado durante 200 ms y vuelve a su posición predeterminada normalmente abierta en este ejemplo.

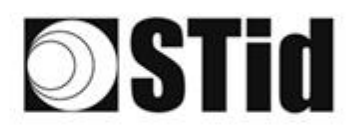

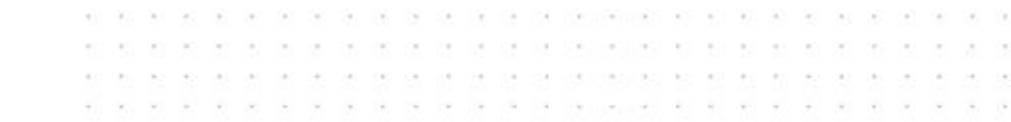

#### <span id="page-39-0"></span>**5.4 Relé interno**

#### <span id="page-39-1"></span>5.4.1 Activación del relé al detectar un TAG

#### **Parámetros con software ULTRYS**

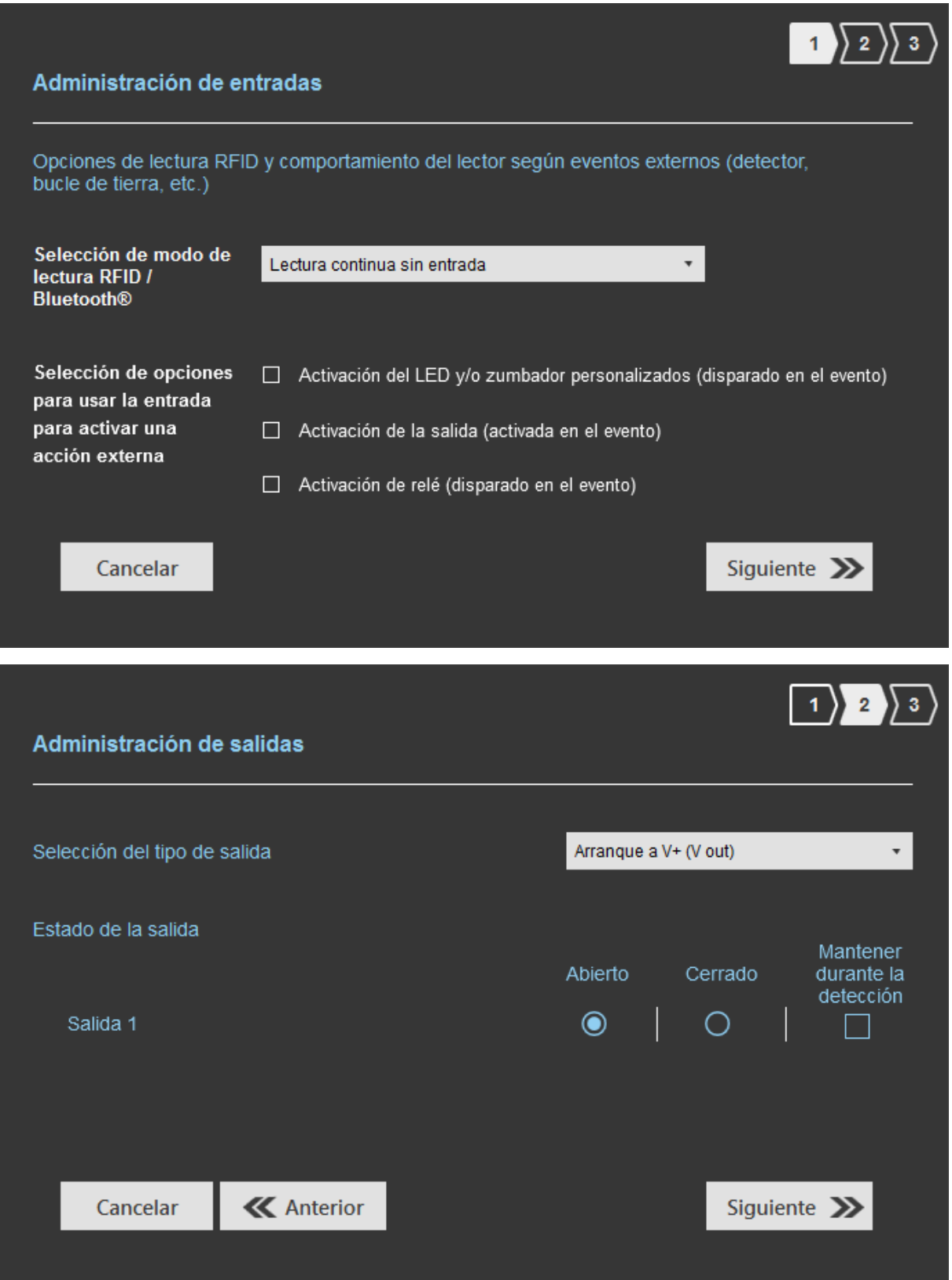

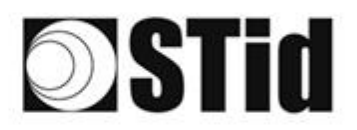

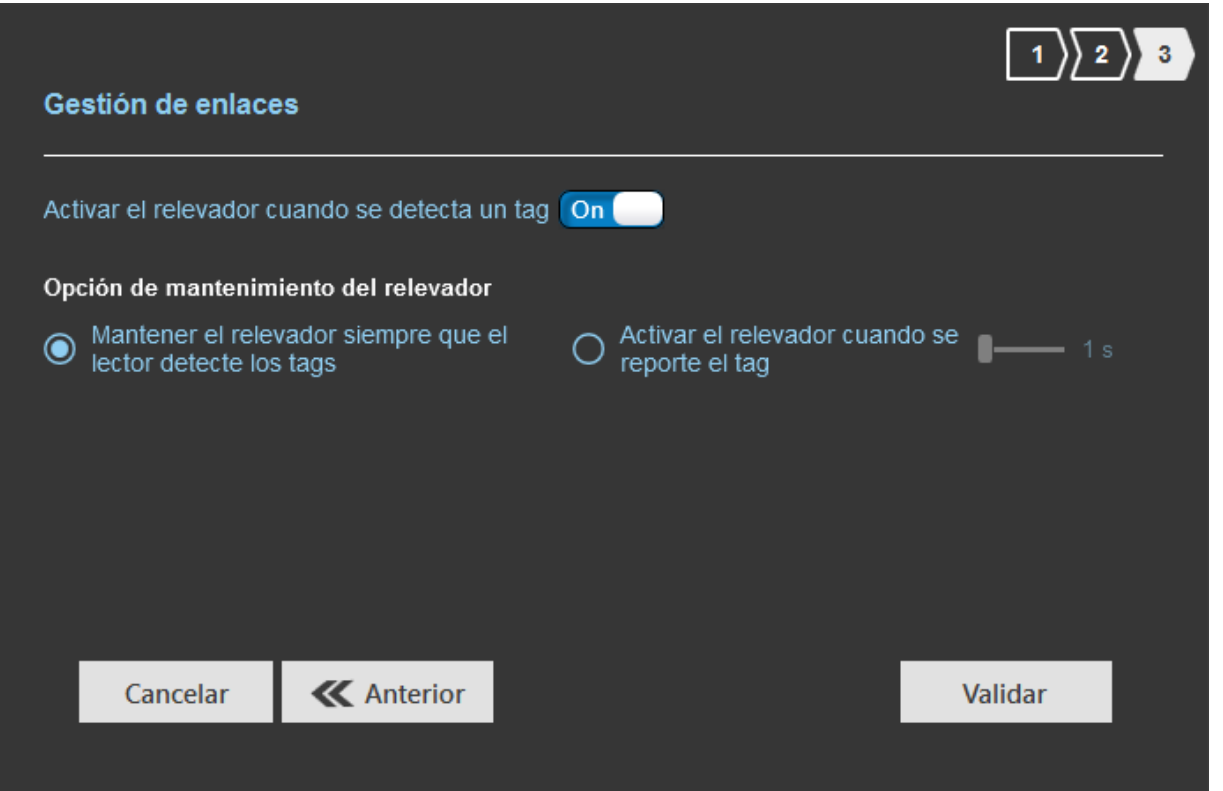

199

 $\alpha$  $\sim$  $\sim$  $\sim$  $\sim$ cui Cui

20 20 20 21 22

a a ma a a

 $\sim$  $\sim$  $\sim$  $\zeta$  and

 $\alpha$ 

 $\left\langle \cdot \right\rangle$  $\sim$  $\bar{\tau}$  $\langle \sigma \rangle$ 

 $\sim$ 

3000000 8 80 80 80 80 80

changes and the tell will will

61.07.03.07.09

 $\alpha$  .  $\sim$ 

 $\mathcal{D}$  $\frac{1}{2}$ 

 $\alpha = -\alpha$  $\sim$  .  $\mathcal{A}$   $\sim$ 

 $\sim$ 

CASS ACTIVITY AT

#### **Conexión**

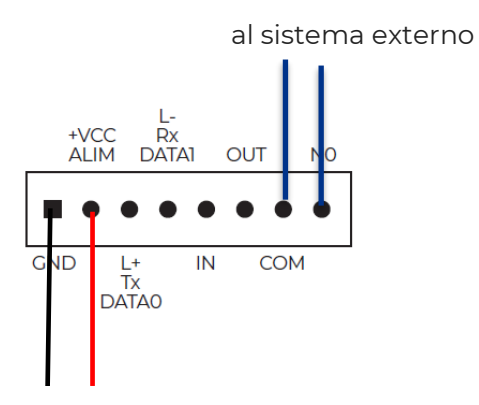

Alim. Lector

#### **Funcionamiento**

El lector lee continuamente. Cuando el lector devuelve una etiqueta al sistema, el relé se activa.

La duración de la activación del relé depende de las necesidades de la instalación y se configura en ULTRYS:

- mantenimiento del relé siempre que el lector detecte los tags
- mantenido por un período definido por el usuario.

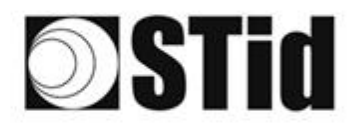

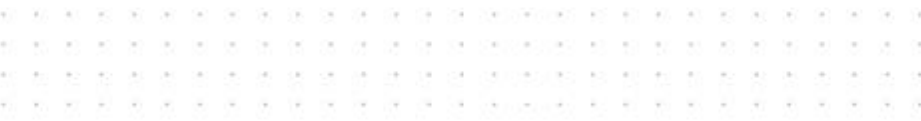

#### <span id="page-41-0"></span>5.4.2 Activación del relé en caso de evento

#### **Parámetros con software ULTRYS**

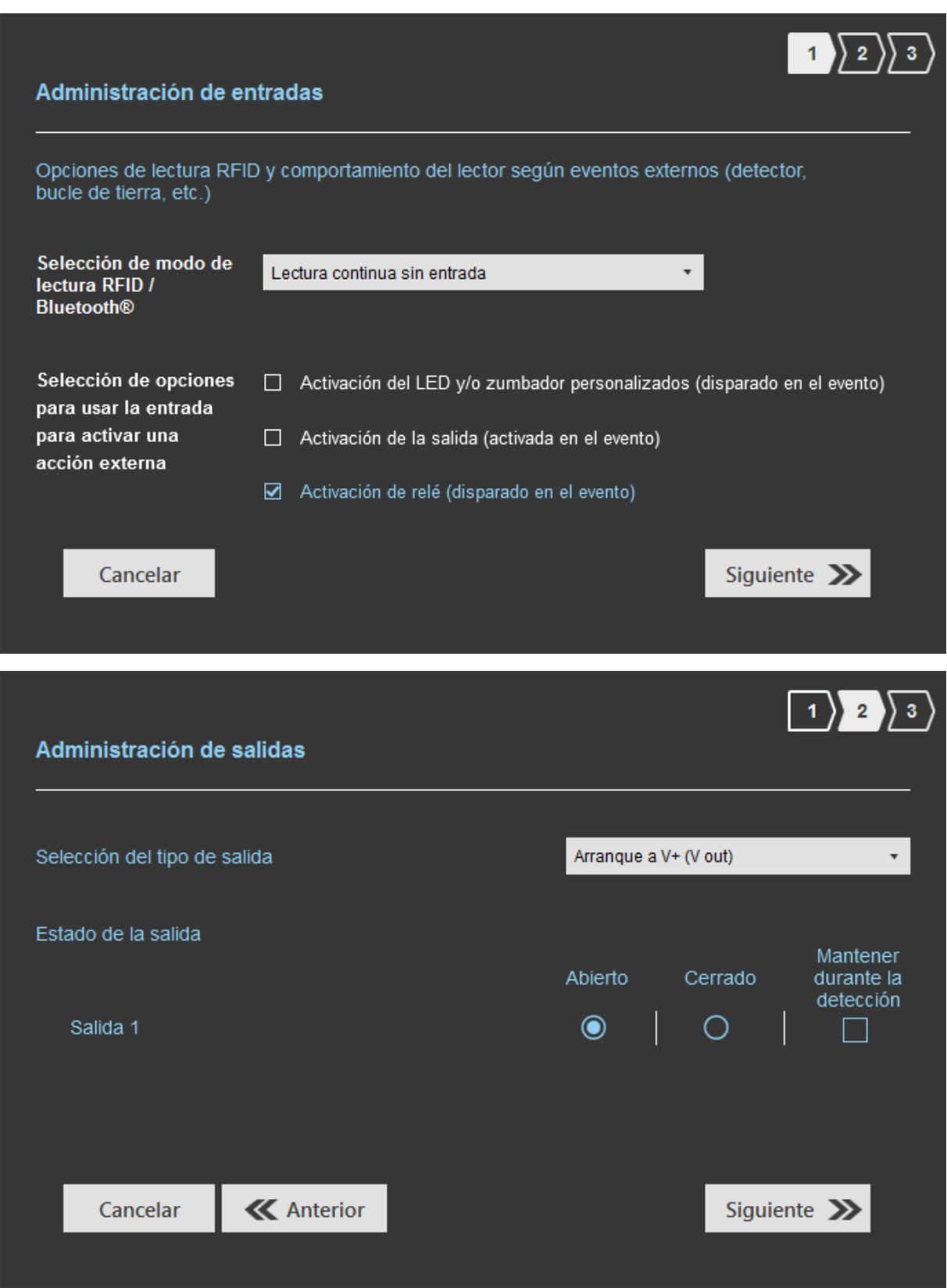

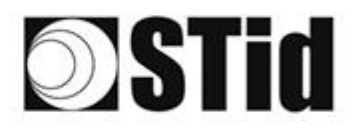

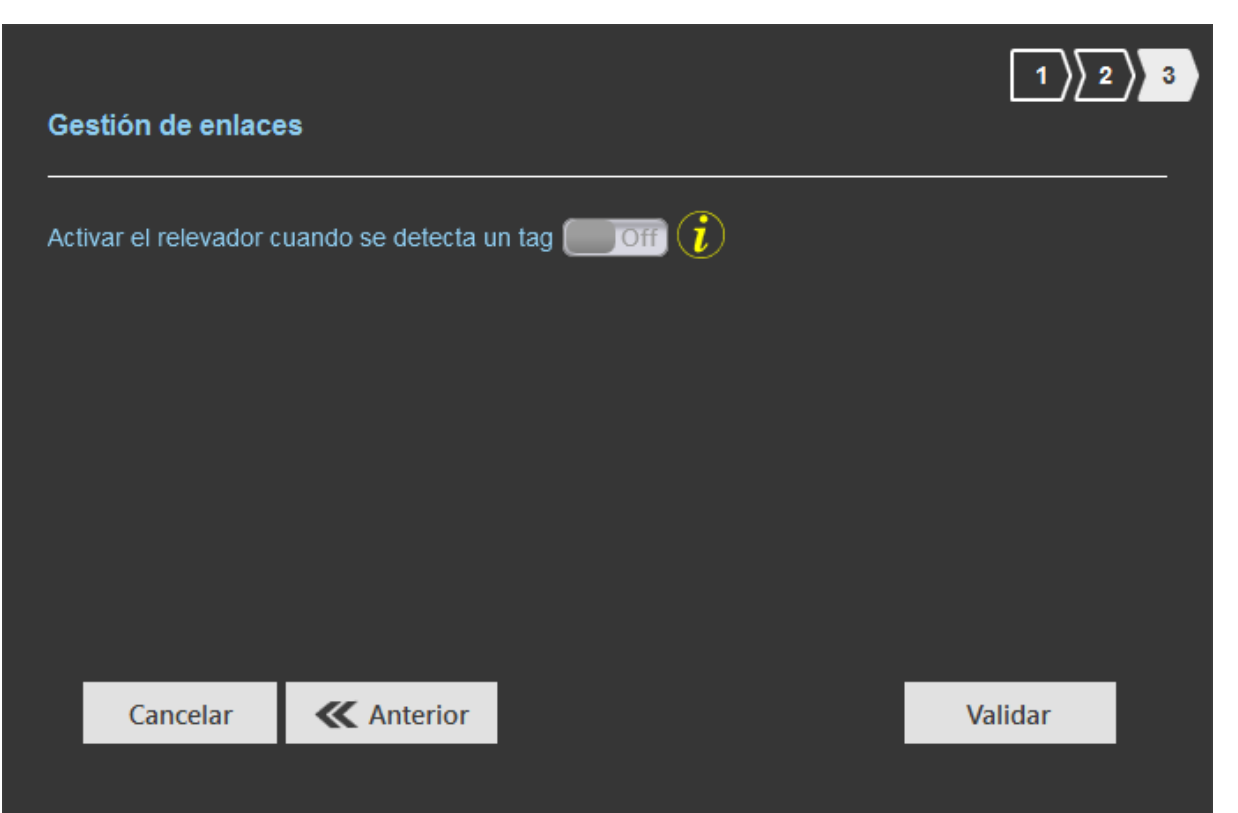

 $\mathcal{C}_{\mathbf{R}}(t)$ 

 $\langle \sigma \rangle = \langle \sigma \rangle$ 

 $\omega = \omega$ 

 $\mathcal{R}^{\prime}$  $\langle \alpha \rangle$  $\sim$ 

 $\sim$  $\overline{\mathbb{R}}$  $\langle \theta \rangle = \langle \theta \rangle$ 

W. ×  $\overline{\mathcal{F}}$  .  $\overline{\mathcal{F}}$ 

 $\overline{\mathcal{C}}$ 

el el el el el el el el el el signologiac ac ac ac el el el el el el

 $\overline{\gamma}$ 

 $\langle \cdot \rangle$  $\alpha$ ò.

 $\sim$  $\mathcal{F}_{\mathcal{F}}$ is.

 $\sim$  $\mathcal{L}_{\mathcal{A}}$  $\sim$ 

#### **Conexión**

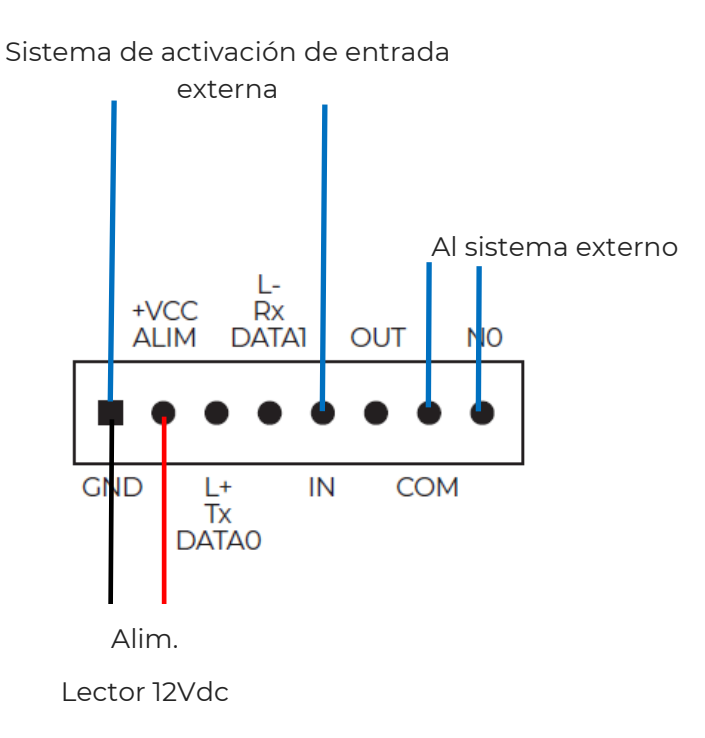

#### **Funcionamiento**

El lector lee continuamente. La activación de la entrada IN por un sistema externo provoca la activación del relé.

# **STid**

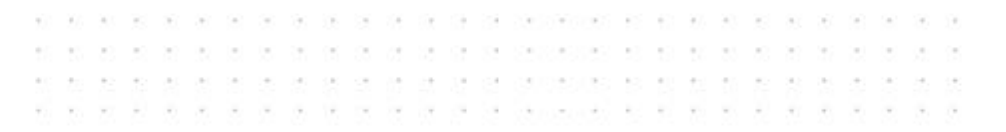

# <span id="page-43-0"></span>**6- Filtrado RSSI**

### <span id="page-43-1"></span>**6.1 Introducción**

RSSI, del inglés "Received Signal Strength Indication", es una medida de la potencia en la recepción de la respuesta de la etiqueta. El valor indicado por el lector es proporcional a la amplitud de la señal en la recepción.

#### <span id="page-43-2"></span>**6.2 Ejemplo**

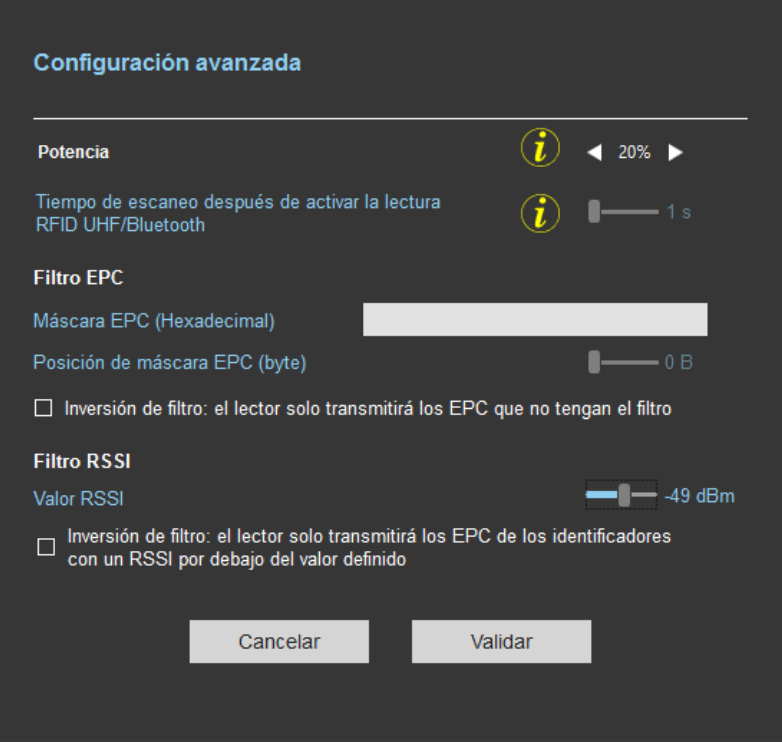

Las etiquetas cuyo RSSI es superior a -49 dBm se transmitirán al sistema, las demás no.

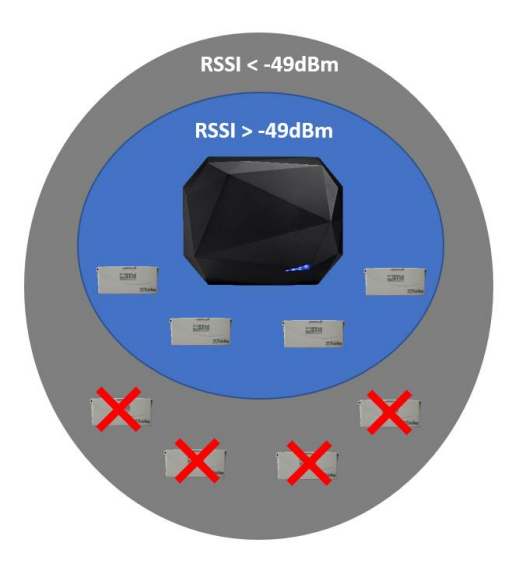

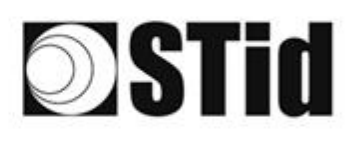

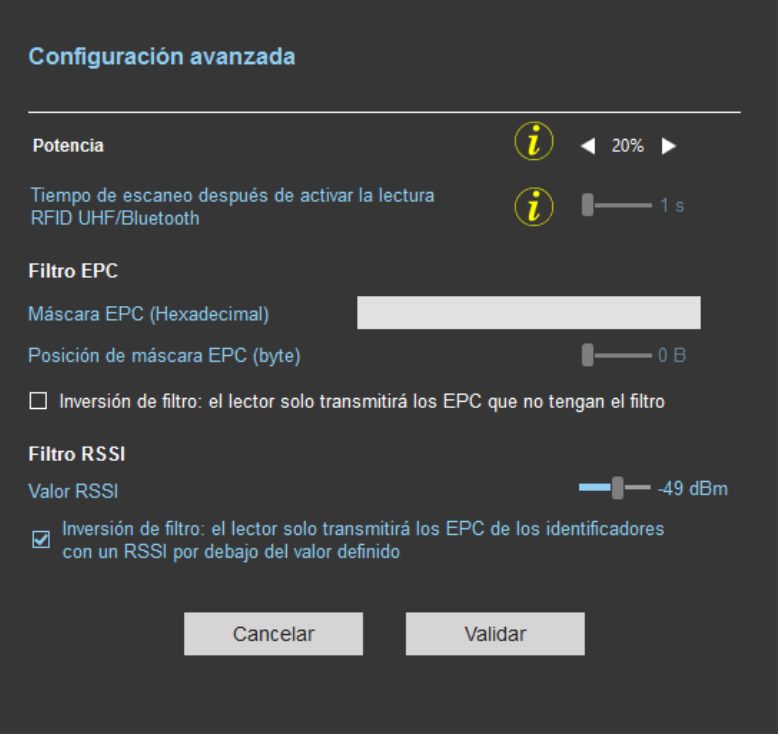

167

÷. ÷

 $\langle \sigma \rangle$  $\mathcal{R}^{\prime}$ 

 $\geq$  $\overline{\mathbb{R}}$  $\langle \theta \rangle = \langle \theta \rangle$ 

 $\overline{\mathcal{C}}$ 

 $\langle \sigma \rangle$ 

 $\overline{\mathcal{R}}$ 

 $\alpha$ 

an an an an an an an an an advanced an an an an an an an an an

Con "Inversión" activada, las etiquetas cuyo RSSI es inferior a -49 dBm se transmitirán al sistema, las demás no.

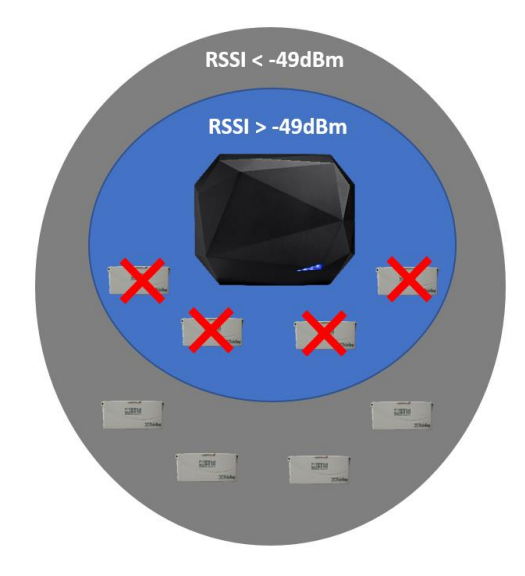

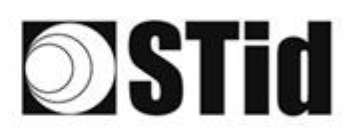

# <span id="page-45-0"></span>**7- Metodología de implantación**

- Posicionar la etiqueta en el vehículo. **No validar una implantación de etiqueta mantenida con la mano**.
- Colocar el vehículo en la zona de identificación típica/deseada.
- Ajustar la altura y orientación de la antena hasta la obtención de la lectura.
- Probar la configuración con el vehículo en movimiento.
- Ajustar la antena hasta obtener el resultado óptimo.

Esta configuración está optimizada para el vehículo de prueba. Lo ideal es reproducir estos ajustes con un vehículo muy distinto al primero que se utilizó (parabrisas más alto, vehículo utilitario...) para ajustar la antena en una posición que cubra tantos casos como sea posible.

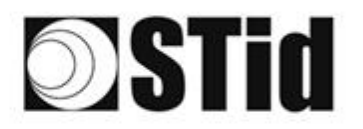

 $\alpha$  $\sim$ **8 8 9 9 8 9 9 9 20 20 20 31 8 9 8 8 8 8 8** 197 a a c c a a a a a a a a secondo c a a a a a a  $\mathcal{R}^{\prime}$  $\sim$  $\bar{z}$ ò.  $\sim$  $\mathcal{H}_\mathrm{c}$  $\sim$ ū, ò.  $\sim$  $\mathcal{L}_{\mathcal{A}}$ ò.

# <span id="page-46-0"></span>**8- Preguntas frecuentes**

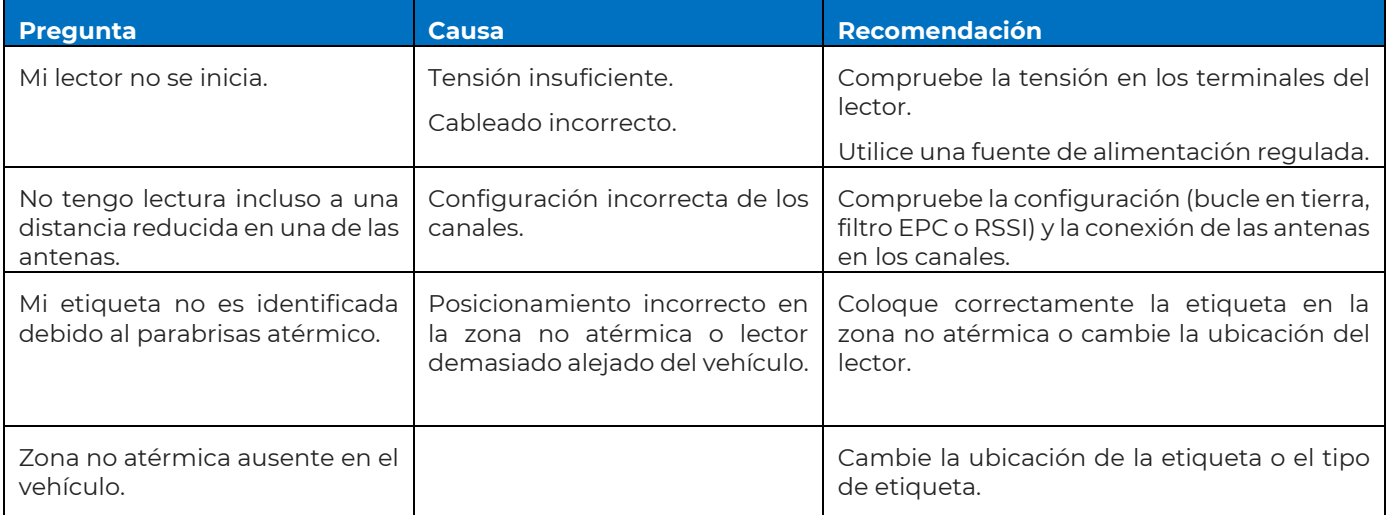

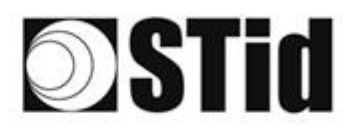

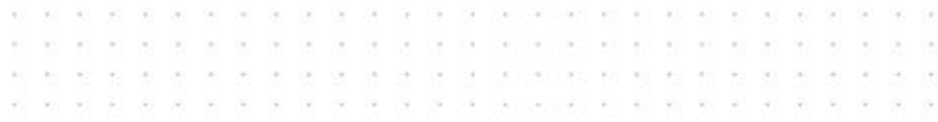

# <span id="page-47-0"></span>**9- REVISIÓN**

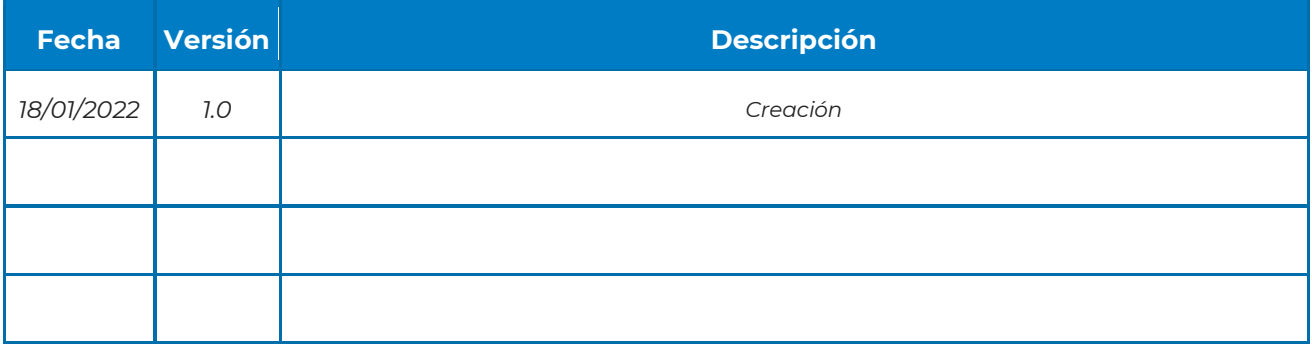

Sede / EMEA

13850 Gréasque, Francia<br>Tel.: +33 (0)4 42 12 60 60

# **PARIS-IDF**

#### **STid UK Ltd.**

Gallows Hill, Warwick CV34 6UW, Reino Unido<br>Tel.: +44 (0) 192 621 7884

**NORTEAMERICANA** 

**LATINOAMERICANA** 

<sup>47</sup> © STid 2022 – NA\_SPECTRE\_NANO\_ACCESS\_ES-V1.0